# Ultrasonic Distance Sensor<br>Featuring LoRaWAN®<br>EM310-UDL<br><sub>User Guide</sub> Ultrasonic Distance Sensor<br>Featuring LoRaWAN®<br>EM310-UDL<br><sup>User Guide</sup> EM310-UDL Ultrasonic Distance :<br>Featuring LoRaWAN®<br>EM310-UDL<br><sub>User Guide</sub>

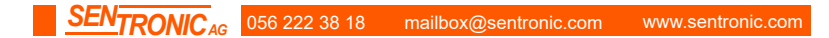

**Safety Precautions**<br>Milesight will not shoulder responsibility for ar<br>instructions of this operating guide. Safety Precautions<br>Milesight will not shoulder responsibility for any loss or damage resulting from not following the<br>☆ The device must not be disassembled or remodeled in any way. Safety Precautions<br>Milesight will not shoulder responsibility for any<br>instructions of this operating guide.<br> $\div$  The device must not be disassembled or rem<br> $\div$  The device is not intended to be used as a

- 
- Safety Precautions<br>
Milesight will not shoulder responsibility for any loss or damage resulting from not<br>
instructions of this operating guide.<br>
◆ The device must not be disassembled or remodeled in any way.<br>
◆ The device Safety Precautions<br>
Milesight will not shoulder responsibility for any loss or damage resulting from not following the<br>
<br>
★ The device must not be disassembled or remodeled in any way.<br>
★ The device is not intended to be **Example 15 Alter Standard Standard Standard Standard Standard Standard Standard Standard Standard Standard Standard Standard Standard Standard Standard Standard Standard The device is not intended to be used as a referenc**  Do not place the device close to objects with naked flames. Safety Precautions<br>
Milesight will not shoulder responsibility for any loss or damage resulting from not following the<br>
instructions of this operating guide.<br>  $\div$  The device must not be disassembled or remodeled in any w Sarety Precautions<br>
Milesight will not shoulder responsibility for any loss or damage resulting<br>
instructions of this operating guide.<br>
<br>
• The device must not be disassembled or remodeled in any way.<br>
• The device is not
- 
- 
- 

Milesight will not shoulder responsibility for any lost<br>instructions of this operating guide.<br>  $\div$  The device must not be disassembled or remode<br>  $\div$  The device is not intended to be used as a re<br>
responsibility for any • The device must not be disassembled or remodeled in any way.<br>• The device is not intended to be used as a reference sensor, and Milesight won't should<br>• Exponsibility for any damage which may result from inaccurate read

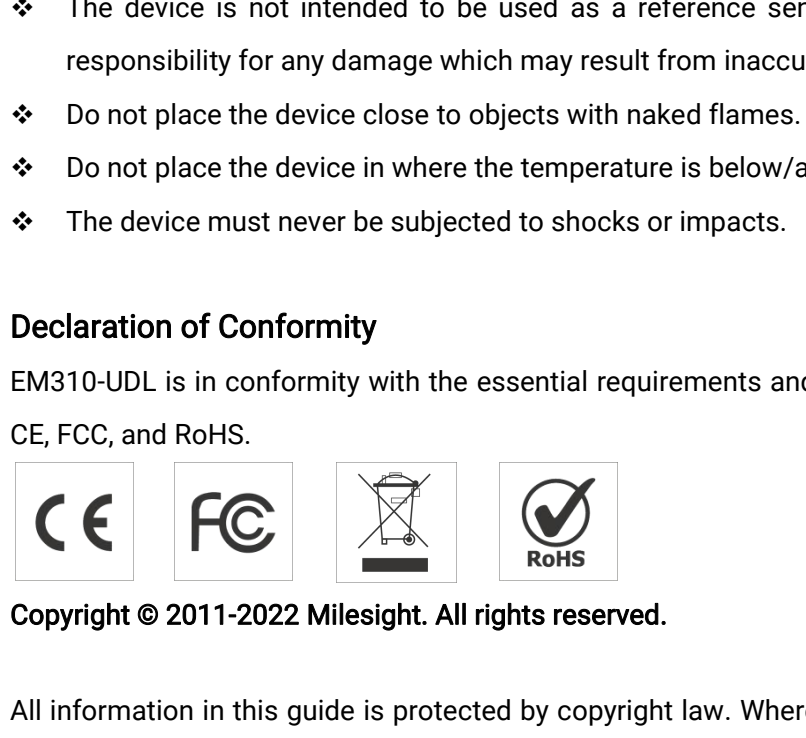

Declaration of Conformity<br>
EM310-UDL is in conformity with the essential requirements and other relevant provisions of the<br>
CE, FCC, and RoHS.<br>
Copyright @ 2011-2022 Milesight. All rights reserved.<br>
All information in this Beciaration of Comformity<br>EM310-UDL is in conformity with the essential requirements and other relevant provisions of the<br>CE, FCC, and RoHS.<br>Copyright © 2011-2022 Milesight. All rights reserved.<br>All information in this gui EM310-UDL is in conformity with the essential requirements and<br>CE, FCC, and RoHS.<br>
Copyright © 2011-2022 Milesight. All rights reserved.<br>
All information in this guide is protected by copyright law. Where<br>
shall copy or re

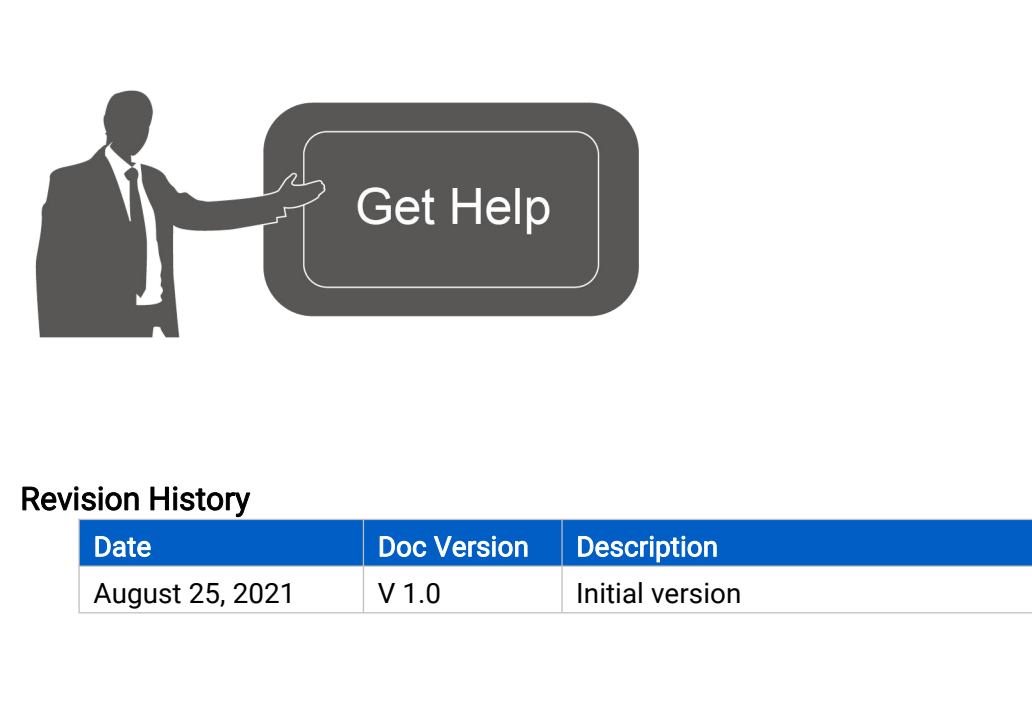

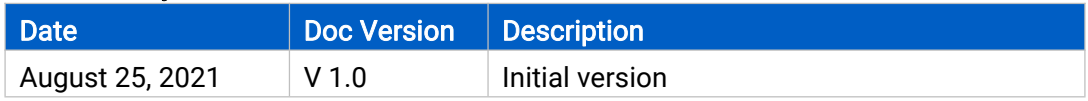

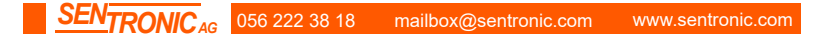

# **Contents**

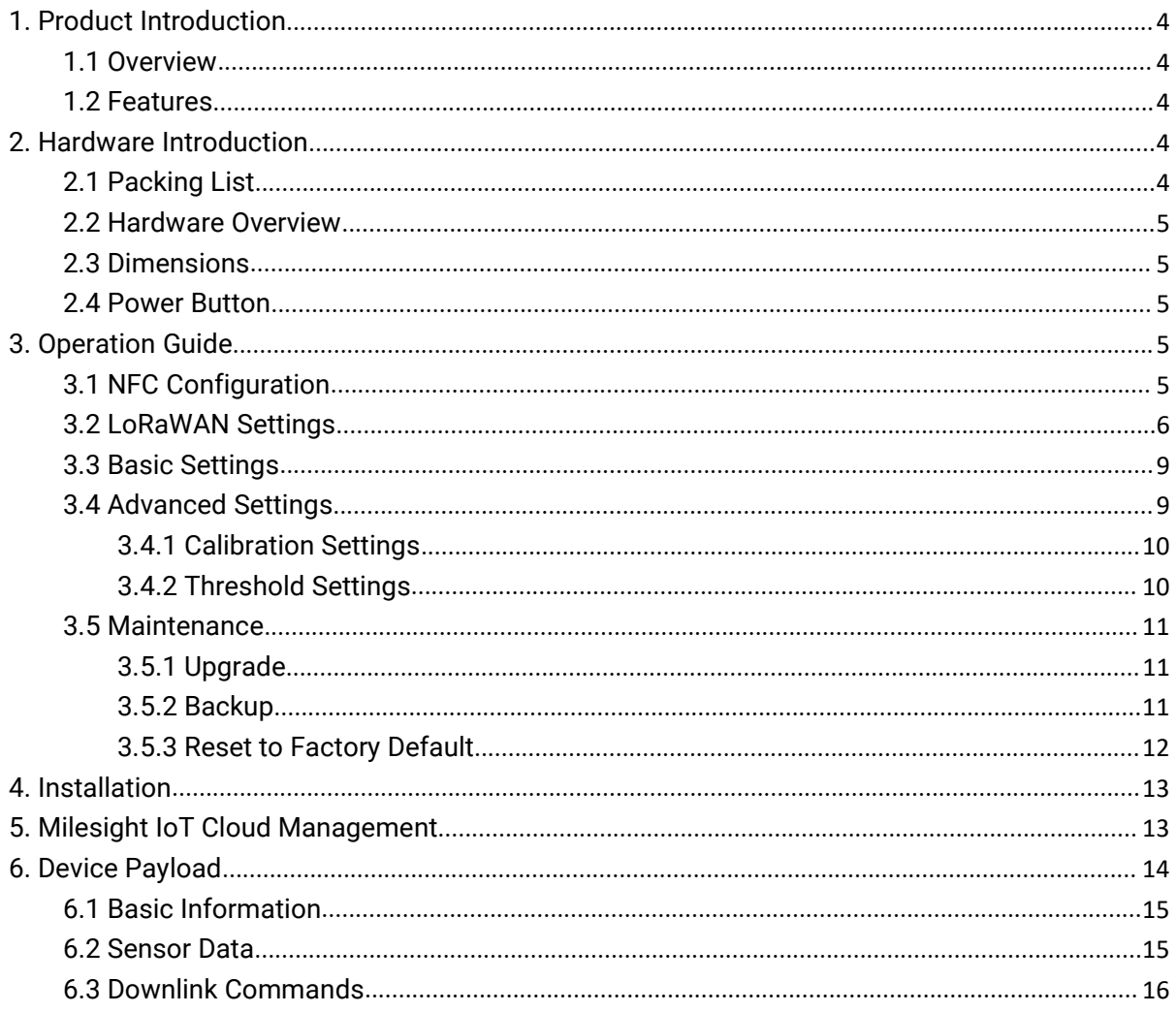

**1. Product Introduction<br>1.1 Overview<br>EM310-UDL is a LoRaWAN® ultrasonic distance/level sensor main** 1. Product Introduction<br>1.1 Overview<br>EM310-UDL is a LoRaWAN® ultrasonic distance/level senso<br>bin and other container's level. With a compact size and w **1. Product Introduction**<br>**1.1 Overview**<br>EM310-UDL is a LoRaWAN® ultrasonic distance/level sensor mainly used for detection of waste<br>bin and other container's level. With a compact size and wide measure range, EM310-UDL ca **1. Product Introduction**<br>**1.1 Overview**<br>EM310-UDL is a LoRaWAN® ultrasonic distance/level sensor mainly used for detection of waste<br>bin and other container's level. With a compact size and wide measure range, EM310-UDL ca **1. Product Introduction**<br>**1.1 Overview**<br>EM310-UDL is a LoRaWAN® ultrasonic distance/level sensor mainly used for detection of waste<br>bin and other container's level. With a compact size and wide measure range, EM310-UDL ca **1. Product Introduction**<br>**1.1 Overview**<br>EM310-UDL is a LoRaWAN® ultrasonic distance/level sensor mainly used for detection of waste<br>bin and other container's level. With a compact size and wide measure range, EM310-UDL ca **1. Product Introduction**<br>**1.1 Overview**<br>EM310-UDL is a LoRaWAN® ultrasonic distance/level sensor mainly used for detection of waste<br>bin and other container's level. With a compact size and wide measure range, EM310-UDL ca 1.1 Overview<br>EM310-UDL is a LoRaWAN® ultrasonic distance/level sensor mainly used for detection of waste<br>bin and other container's level. With a compact size and wide measure range, EM310-UDL can<br>be installed to any types **1.1 Overview**<br>EM310-UDL is a LoRaWAN® ultrasonic distance/level sensor mainly used for detection of waste<br>bin and other container's level. With a compact size and wide measure range, EM310-UDL can<br>be installed to any type EM310-UDL is a LoRaWAN® ultrasonic distance/level sensor mainly used for detection of waste<br>bin and other container's level. With a compact size and wide measure range, EM310-UDL can<br>be installed to any types of waste bins EM310-ODL IS a LORAWAN<sup>3</sup> ultrasonic distance/lever is<br>bin and other container's level. With a compact size a<br>be installed to any types of waste bins or containers<br>EM310-UDL equips with 3-axis accelerometer to de<br>equipped EM310-UDL is a LoRaWAN<sup>®</sup> ultrasonic distant<br>
bin and other container's level. With a compa<br>
be installed to any types of waste bins or co<br>
EM310-UDL equips with 3-axis acceleromet<br>
equipped with NFC (Near Field Communica

<span id="page-3-1"></span><span id="page-3-0"></span>equipped with NFC (Near Field Communication) and can easily be configured by a<br>
Sensor data are transmitted in real-time using standard LoRaWAN® protoco<br>
enables encrypted radio transmissions over long distance while cons Sensor data are transmitted in real-time using standard LoRaWAN® pro<br>
enables encrypted radio transmissions over long distance while consuming<br>
The user can obtain sensor data and view the trend of data change through Mi<br> Sensor data are transmitted in real-time using standard<br>
enables encrypted radio transmissions over long distance<br>
The user can obtain sensor data and view the trend of data ch<br>
or through the user's own Network Server.<br>
1 enables encrypted radio transmissions over long distance<br>The user can obtain sensor data and view the trend of data<br>or through the user's own Network Server.<br>1.2 Features<br>● 3 to 450 cm wide measuring range with short bind The user can obtain sensor data and view the tro<br>or through the user's own Network Server.<br>
1.2 Features<br>
• 3 to 450 cm wide measuring range with sho<br>
• Support temperature compensation for high<br>
• Up to 15 km communicati

- or through the user's own Network Server.<br>
1.2 Features<br>
 3 to 450 cm wide measuring range with sho<br>
 Support temperature compensation for high<br>
 Up to 15 km communication range<br>
 Easy configuration via NFC<br>
 Standard
- 
- 
- 
- 
- 
- 1.2 Features<br>
 3 to 450 cm wide measuring range with short bind zone<br>
 Support temperature compensation for high accuracy<br>
 Up to 15 km communication range<br>
 Easy configuration via NFC<br>
 Standard LoRaWAN® support<br>
 M

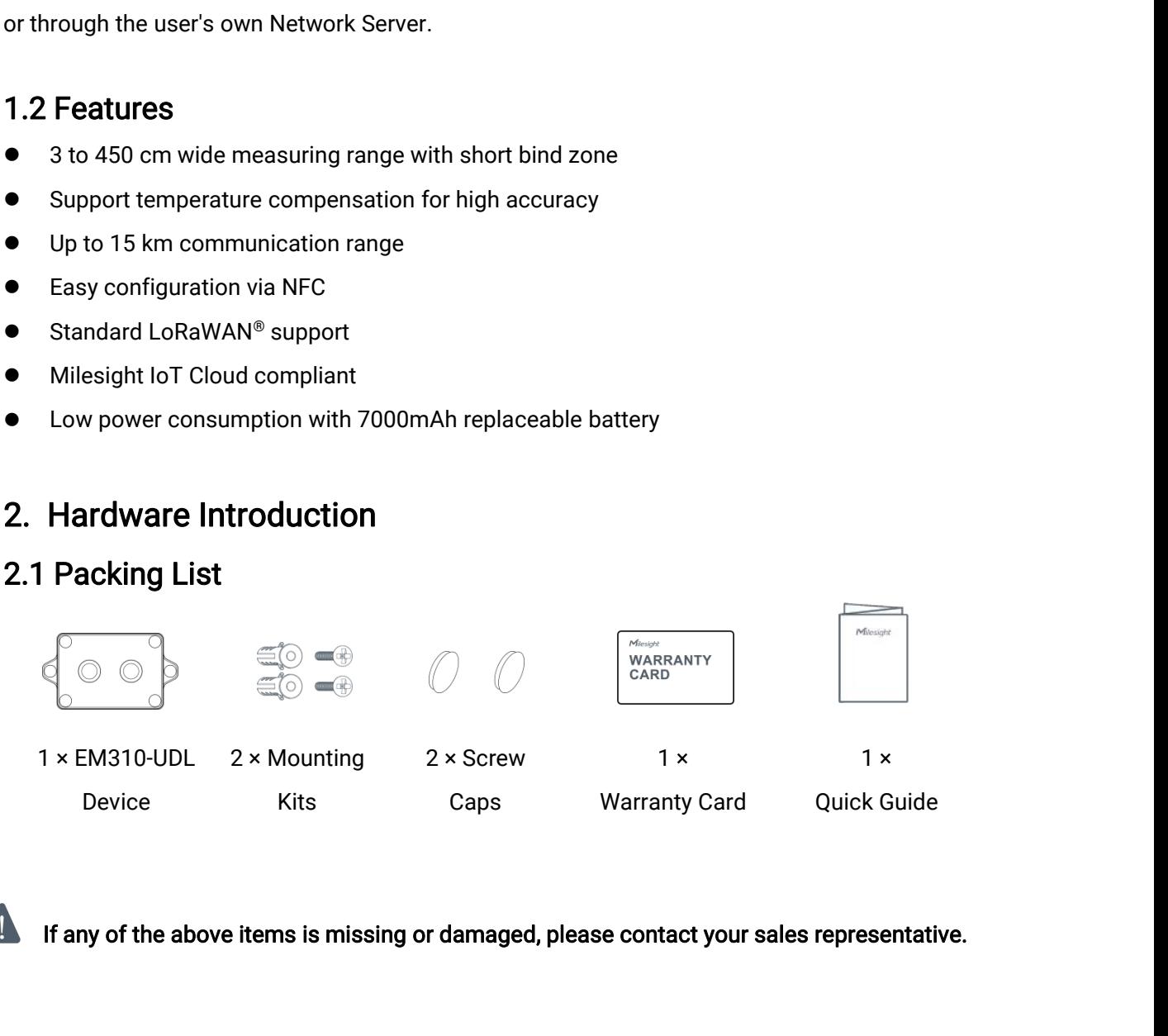

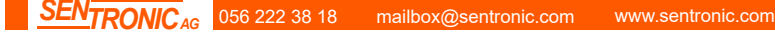

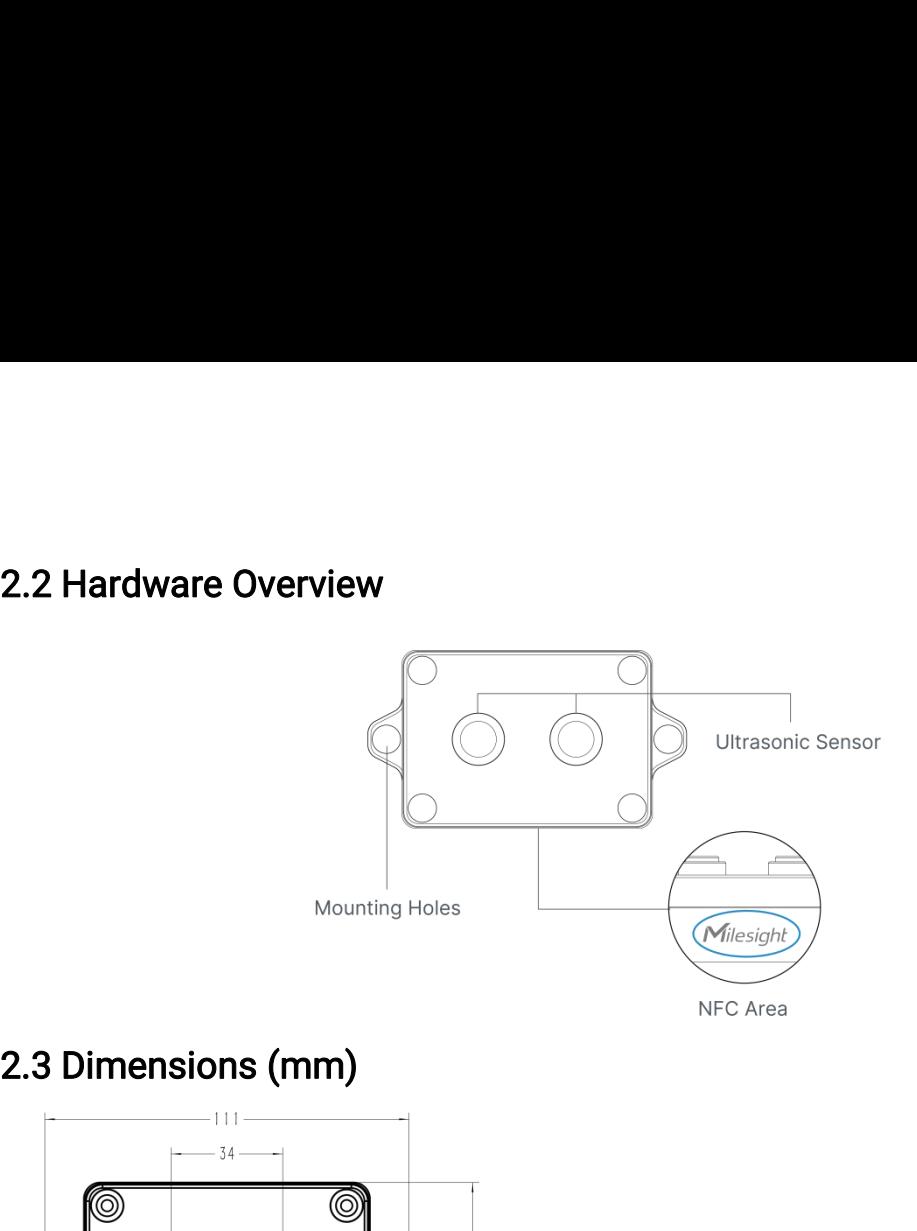

<span id="page-4-1"></span><span id="page-4-0"></span>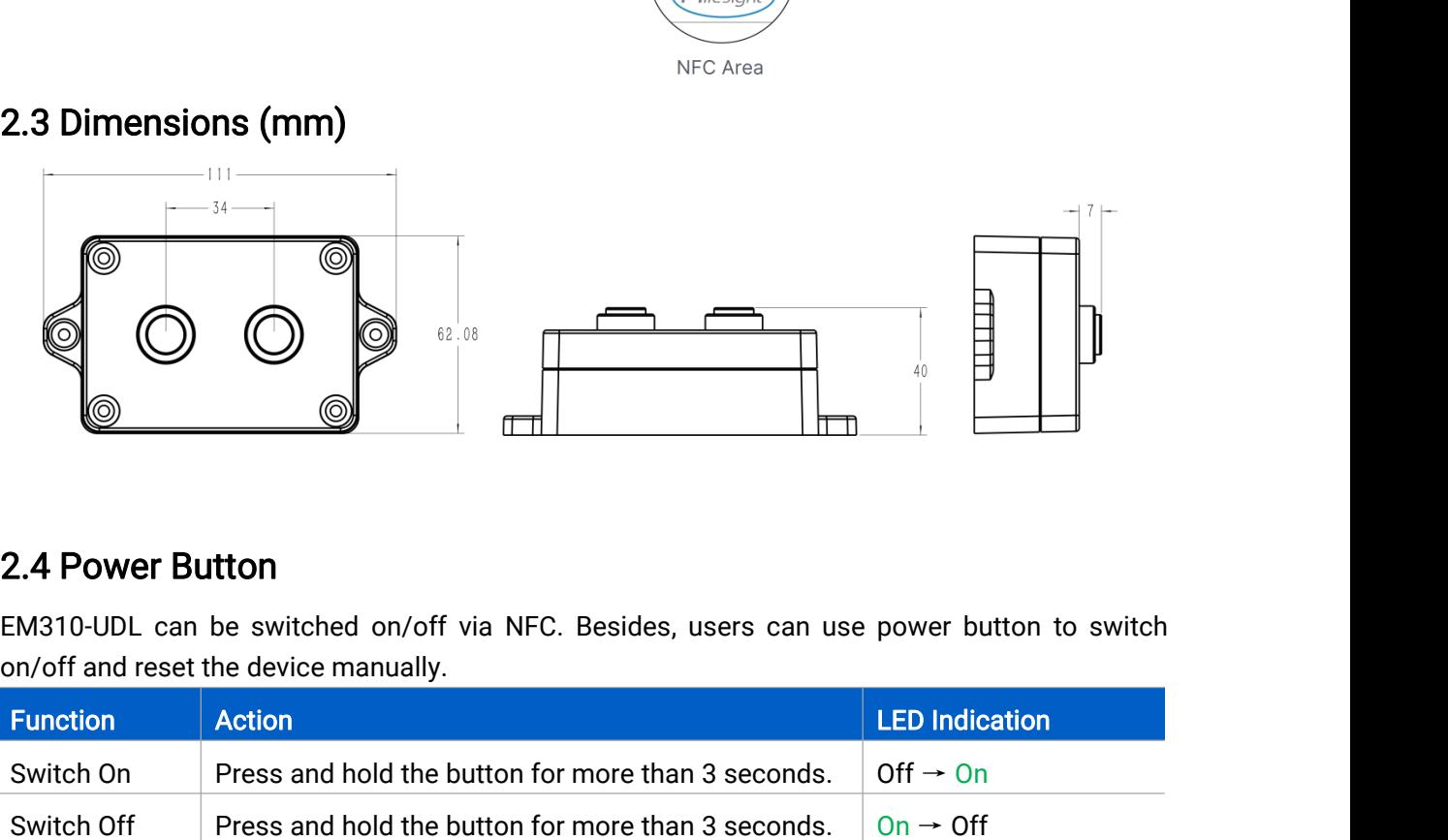

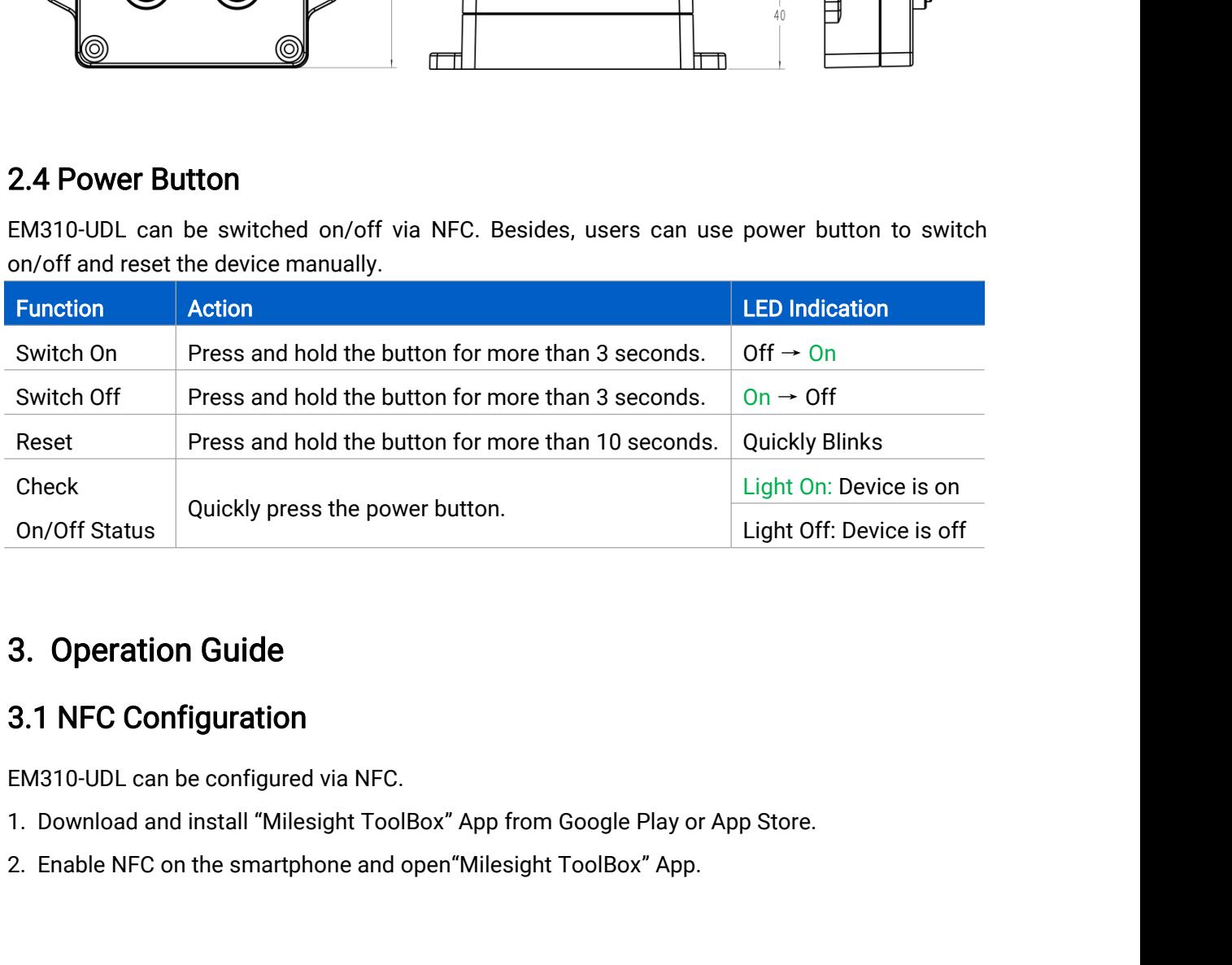

- 
- 

<span id="page-5-0"></span>

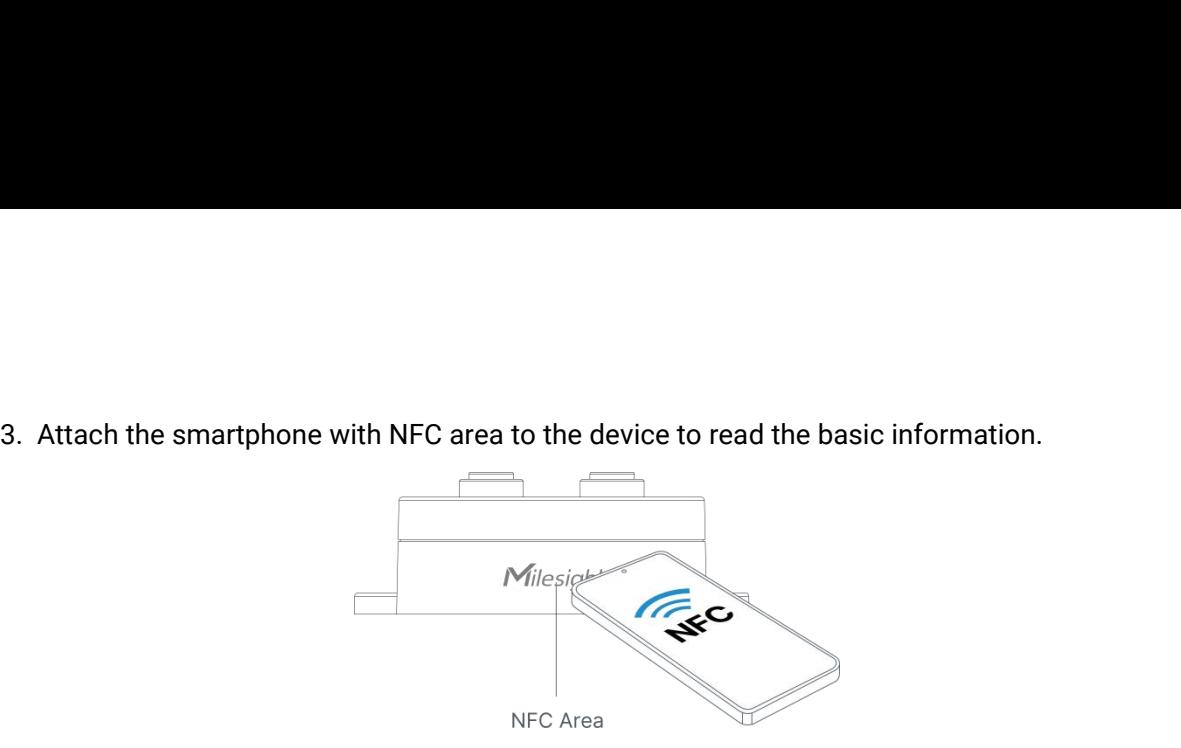

4. Basic information and settings of devices will be shown on ToolBox if it's recognized<br>and the shown on ToolBox if it's recognized<br>successfully. You can switch on/off the device by tapping the button on the Device Status Successfully. You can switch on/off the device by tapping the button on the Device Status. In the protect the security of devices, password validation is required when configuring via unused phone. Default password is 1234 Milesignence Milesignence Milesignence Milesignence Milesignence Milesignence Area<br>
4. Basic information and settings of devices will be shown on ToolBox if it's recognized<br>
successfully. You can switch on/off the device b Willesight Milesight Milesight NFC Area<br>4. Basic information and settings of devices will be<br>successfully. You can switch on/off the device by tapp<br>order to protect the security of devices, password valid<br>unused phone. Def

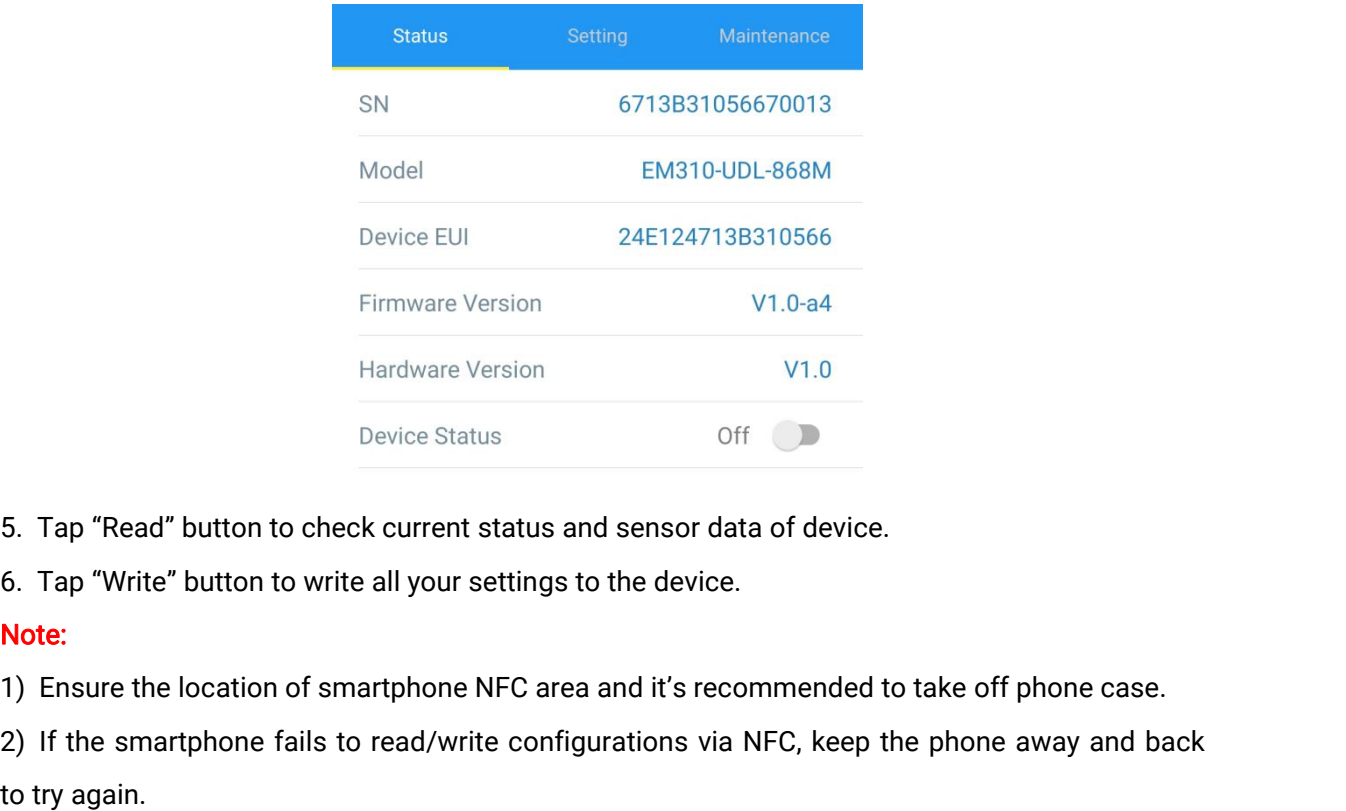

- 
- 

# Note:

2) If the smartphone fails to read/write configurations via NFC, keep the phone case.<br>
2) If the smartphone fails to read/write configurations via NFC, keep the phone case.<br>
2) If the smartphone fails to read/write configu

5. Tap "Read" button to c<br>6. Tap "Write" button to w<br>**Note:**<br>1) Ensure the location of<br>2) If the smartphone fails<br>to try again.<br>3) EM310-UDL can also b<br>can configure it via TTL in Device Status Off<br>5. Tap "Read" button to check current status and sensor data of device.<br>6. Tap "Write" button to write all your settings to the device.<br>**Note:**<br>2) If the smartphone fails to read/write configurations via 5. Tap "Read" button to check current status and sensor data o<br>6. Tap "Write" button to write all your settings to the device.<br>**Note:**<br>1) Ensure the location of smartphone NFC area and it's recomm<br>2) If the smartphone fail Device Status Of<br>5. Tap "Read" button to check current status and sensor date.<br>6. Tap "Write" button to write all your settings to the device.<br>**Note:**<br>2) If the smartphone fails to read/write configurations via<br>to try agai Note.<br>
1) Ensure the location of smartphone NFC area and it's recommended to take off phone case.<br>
2) If the smartphone fails to read/write configurations via NFC, keep the phone away and back<br>
to try again.<br>
3) EM310-UDL 1) Ensure the location of smartphone NFC<br>2) If the smartphone fails to read/write c<br>to try again.<br>3) EM310-UDL can also be configured by<br>can configure it via TTL interface inside th<br>**3.2 LoRaWAN Settings**<br>LoRaWAN settings: to try again.<br>3) EM310-UDL can also be configured by dedicated NFC reader provided by Milesight loT or you<br>can configure it via TTL interface inside the device.<br>**3.2 LoRaWAN Settings**<br>LoRaWAN settings is used for configuri 8. Hy Gamm<br>3) EM310-UDL can also be configured by dedicated NFC reader provided by Milesigl<br>can configure it via TTL interface inside the device.<br>**3.2 LoRaWAN Settings**<br>LoRaWAN settings is used for configuring the transmis

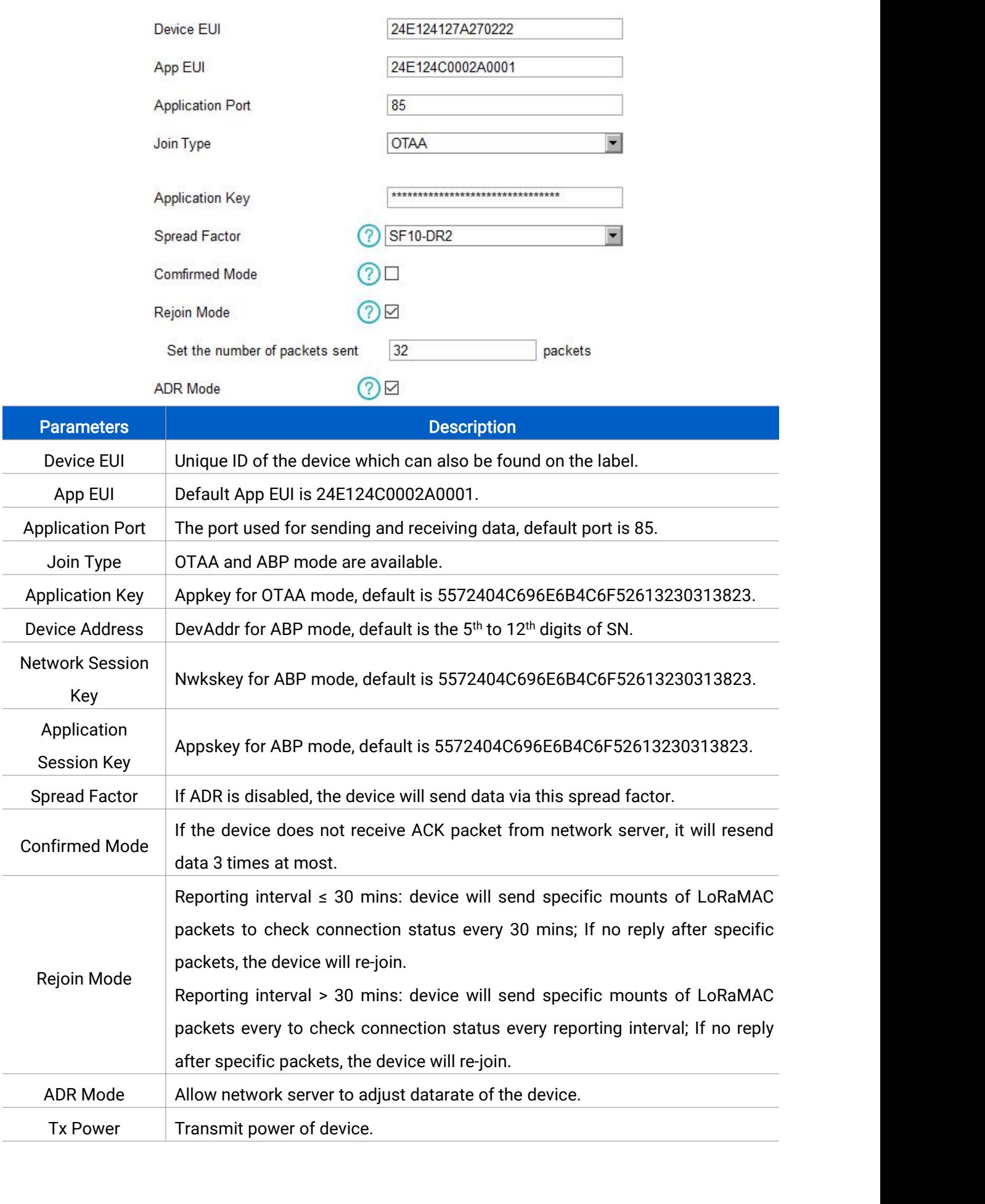

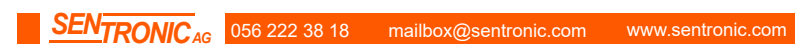

# Note:

- 
- 
- **Note:**<br>1) Please contact sales for device EUI list if there are many units.<br>2) Please contact sales if you need random App keys before purchase.<br>3) Select OTAA mode if you use Milesight IoT cloud to manage devices. Note:<br>2) Please contact sales for device EUI list if there are many units.<br>2) Please contact sales if you need random App keys before purchase.<br>3) Select OTAA mode if you use Milesight IoT cloud to manage devices.<br>4) Only Note:<br>3) Please contact sales for device EUI list if there are many units.<br>3) Select OTAA mode if you use Milesight IoT cloud to manage devices.<br>4) Only OTAA mode supports rejoin mode. Note:<br>
1) Please contact sales for device EUI list if there are may<br>
2) Please contact sales if you need random App keys be<br>
3) Select OTAA mode if you use Milesight loT cloud to n<br>
4) Only OTAA mode supports rejoin mode.<br>
- 

Note:<br>
1) Please contact sales for device EUI list if the<br>
2) Please contact sales if you need random App<br>
3) Select OTAA mode if you use Milesight loT c<br>
4) Only OTAA mode supports rejoin mode.<br>
LORaWAN Frequency Settings **Note:**<br>
1) Please contact sales if you need random App keys before purchase.<br>
2) Please contact sales if you need random App keys before purchase.<br>
3) Select OTAA mode if you use Milesight loT cloud to manage devices.<br>
4) **Note:**<br>
1) Please contact sales if you need random App keys before purchase.<br>
2) Please contact sales if you need random App keys before purchase.<br>
3) Select OTAA mode if you use Milesight IoT cloud to manage devices.<br>
4)

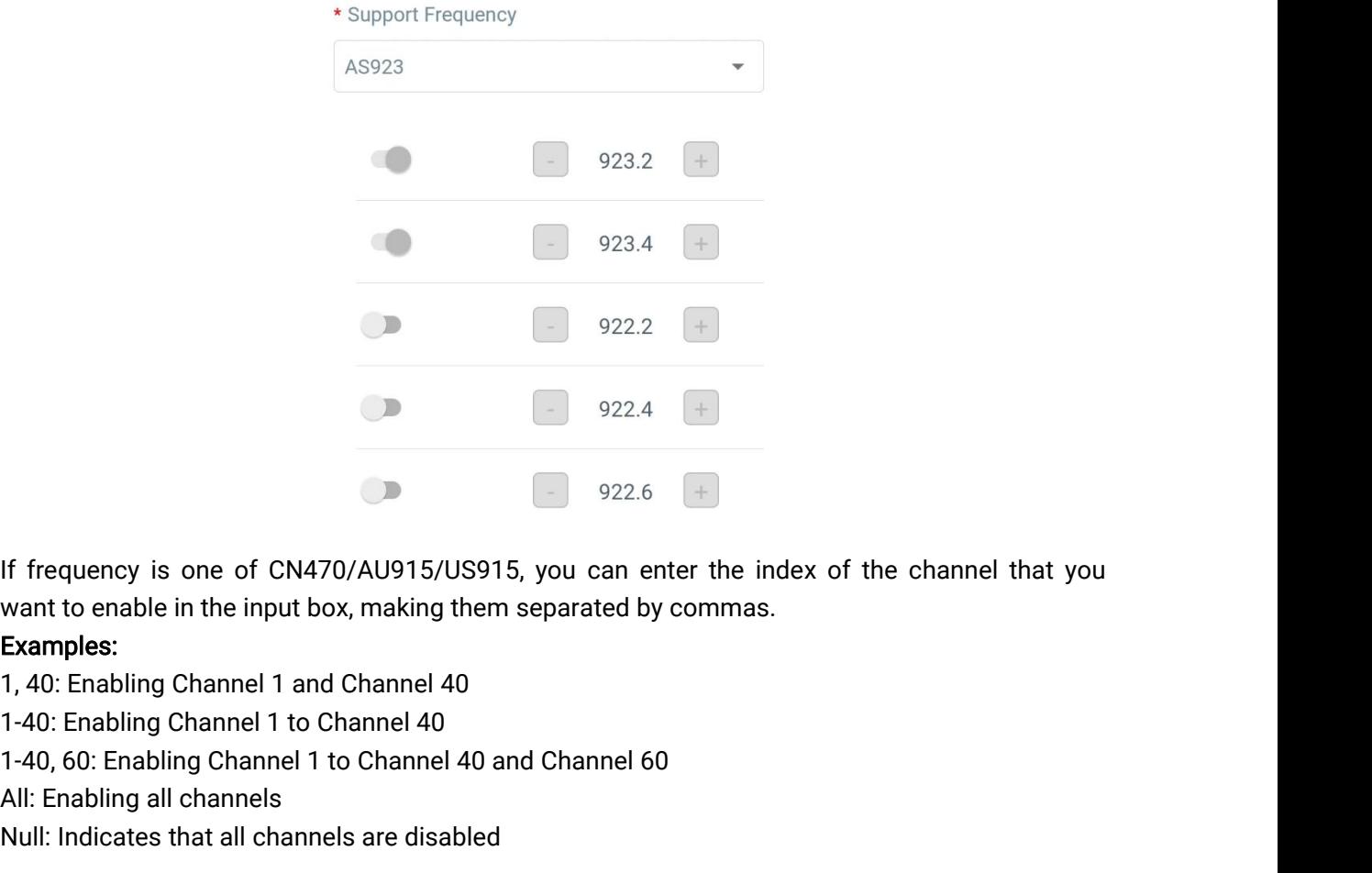

If frequency is one of CN470/AU915/US915,<br>want to enable in the input box, making them s<br>**Examples:**<br>1, 40: Enabling Channel 1 and Channel 40<br>1-40, 60: Enabling Channel 1 to Channel 40 and<br>All: Enabling all channels<br>Null: 1922.6 +<br>If frequency is one of CN470/AU915/US915, you can enter the invant to enable in the input box, making them separated by commas.<br> **Examples:**<br>
1, 40: Enabling Channel 1 and Channel 40<br>
1-40: Enabling Channel 1 to C

# Examples:

<span id="page-8-0"></span>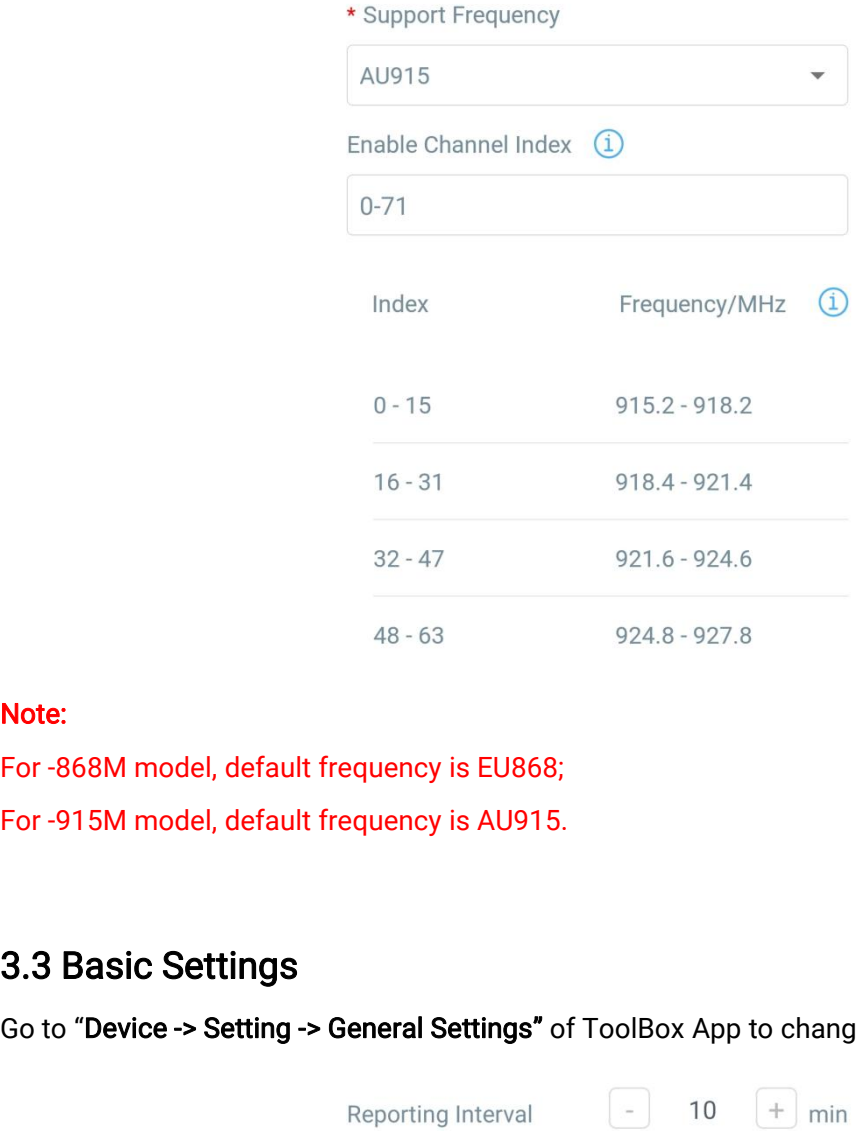

# Note:

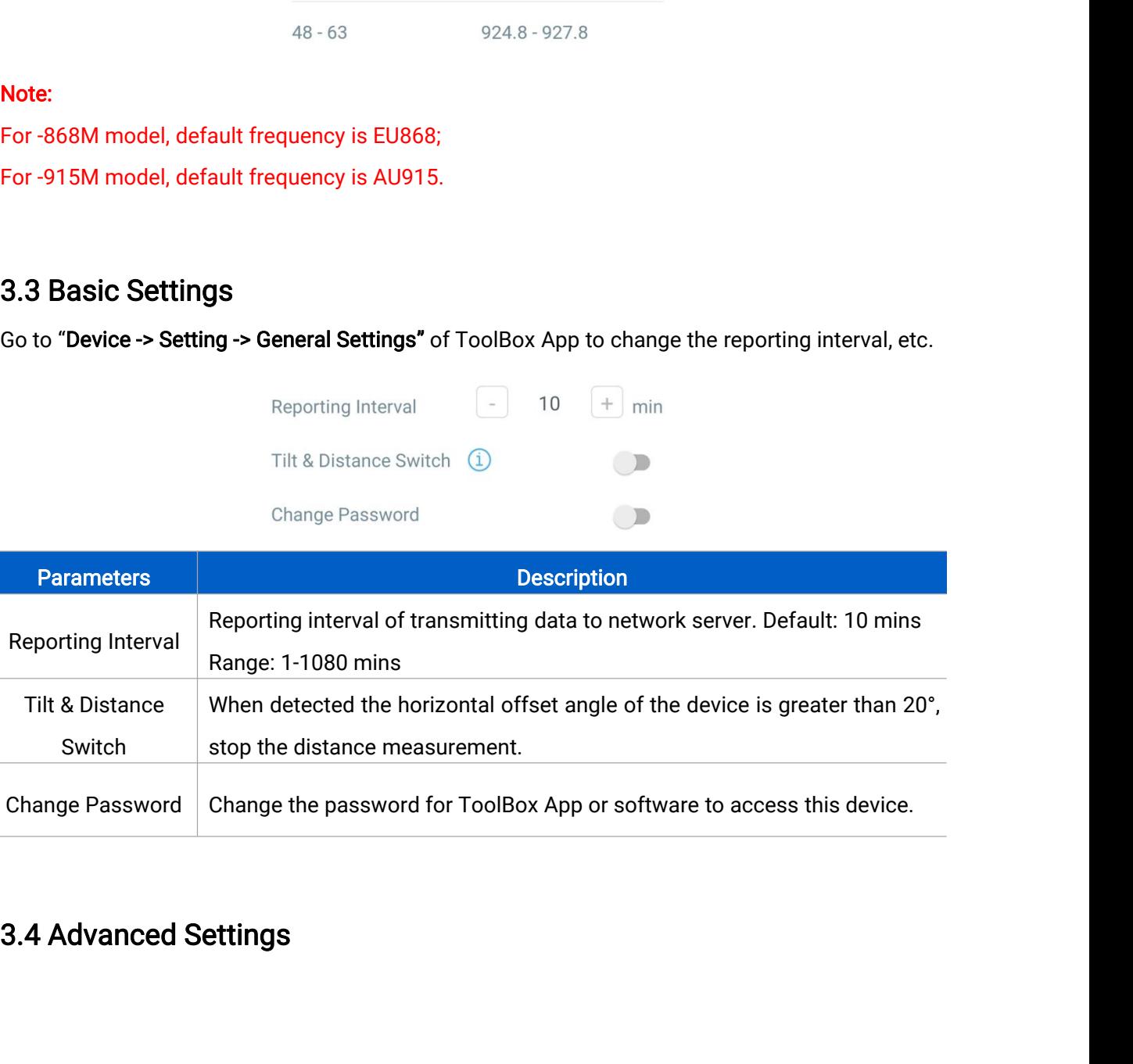

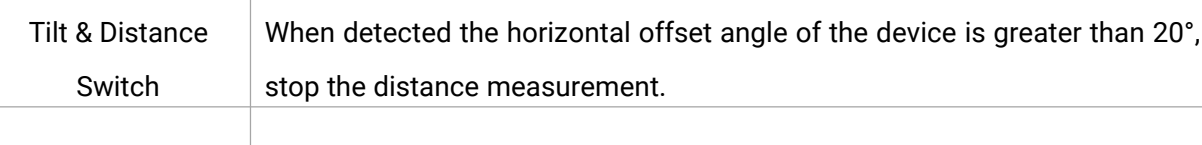

**3.4.1 Calibration Settings<br>Go to "Device -> Setting -> Calibration Settings"**<br>EM310-UDL supports two calibration types: 3.4.1 Calibration Settings<br>Go to "Device -> Setting -> Calibration Settings" of ToolBox App to enable calibration.<br>EM310-UDL supports two calibration types:<br>● Numerical Calibration: users can define calibration value to c S.4.1 Calibration Settings<br>
Go to "Device -> Setting -> Calibration Settings" of<br>
EM310-UDL supports two calibration types:<br>
● Numerical Calibration: users can define calibration va 9.4.1 Calibration: Settings<br>
Go to "Device -> Setting -> Calibration: Settings" of ToolBox App to enable calibration.<br>
EM310-UDL supports two calibration types:<br>
● Numerical Calibration: users can define calibration value

<span id="page-9-0"></span>

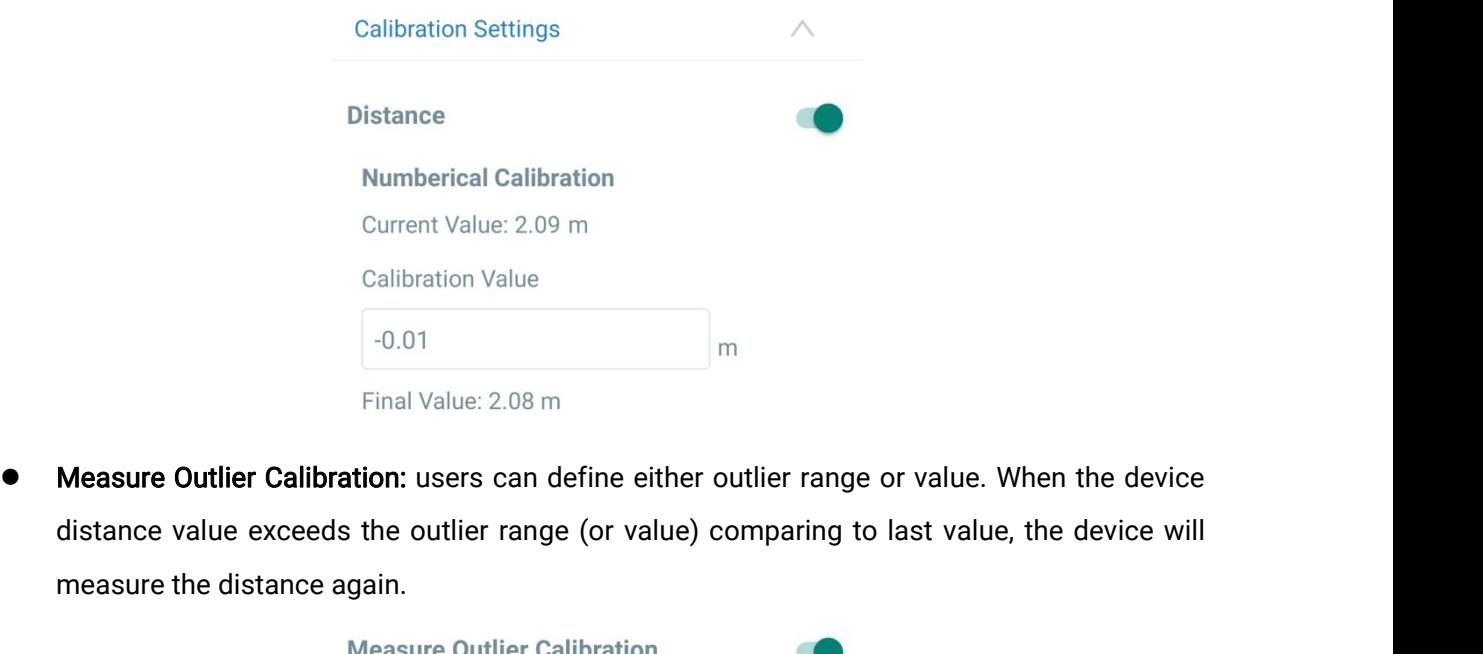

Mumberical Calibrat<br>
Current Value: 2.09 r<br>
Calibration Value<br>
-0.01<br>
Final Value: 2.08 m<br>
Measure Outlier Calibration: users can de<br>
distance value exceeds the outlier range<br>
measure the distance again.<br>
Measure Outlier C

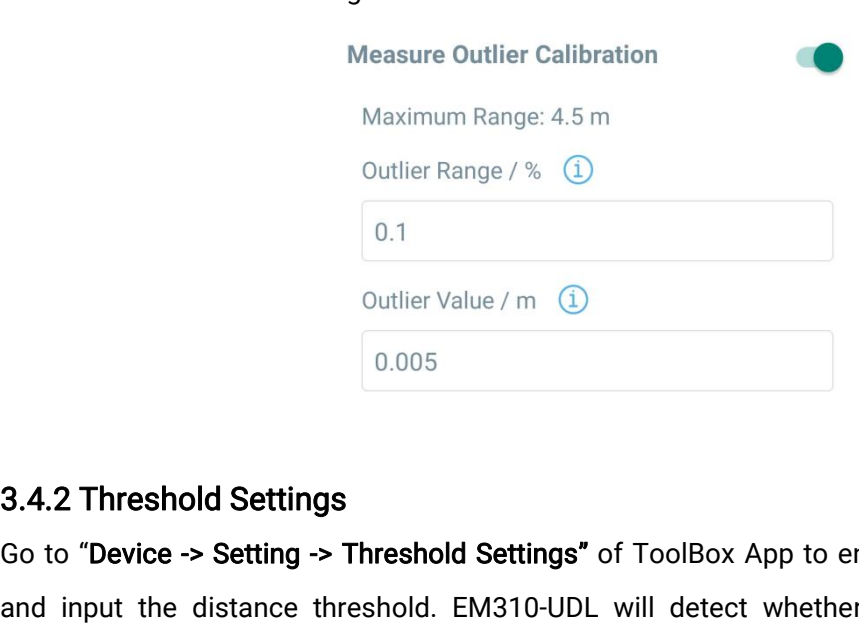

Go to "Device -> Setting -> Threshold Settings" of ToolBox App to enable the threshold settings<br>
Go to "Device -> Setting -> Threshold Settings" of ToolBox App to enable the threshold settings<br>
and input the distance thres 3.4.2 Threshold Settings<br>
3.4.2 Threshold Settings<br>
3.6 to "Device -> Setting -> Threshold Settings" of ToolBox App to enable the threshold settings<br>
and input the distance threshold. EM310-UDL will detect whether the dis **3.4.2 Threshold Settings**<br> **3.4.2 Threshold Settings**<br> **60 to "Device -> Setting -> Threshold Settings"** of ToolBox App to enable the threshold settings<br>
and input the distance threshold. EM310-UDL will detect whether th **3.4.2 Threshold Setting**<br>Go to "**Device -> Setting -**<br>and input the distance t<br>threshold according to co<br>once instantly.

<span id="page-10-0"></span>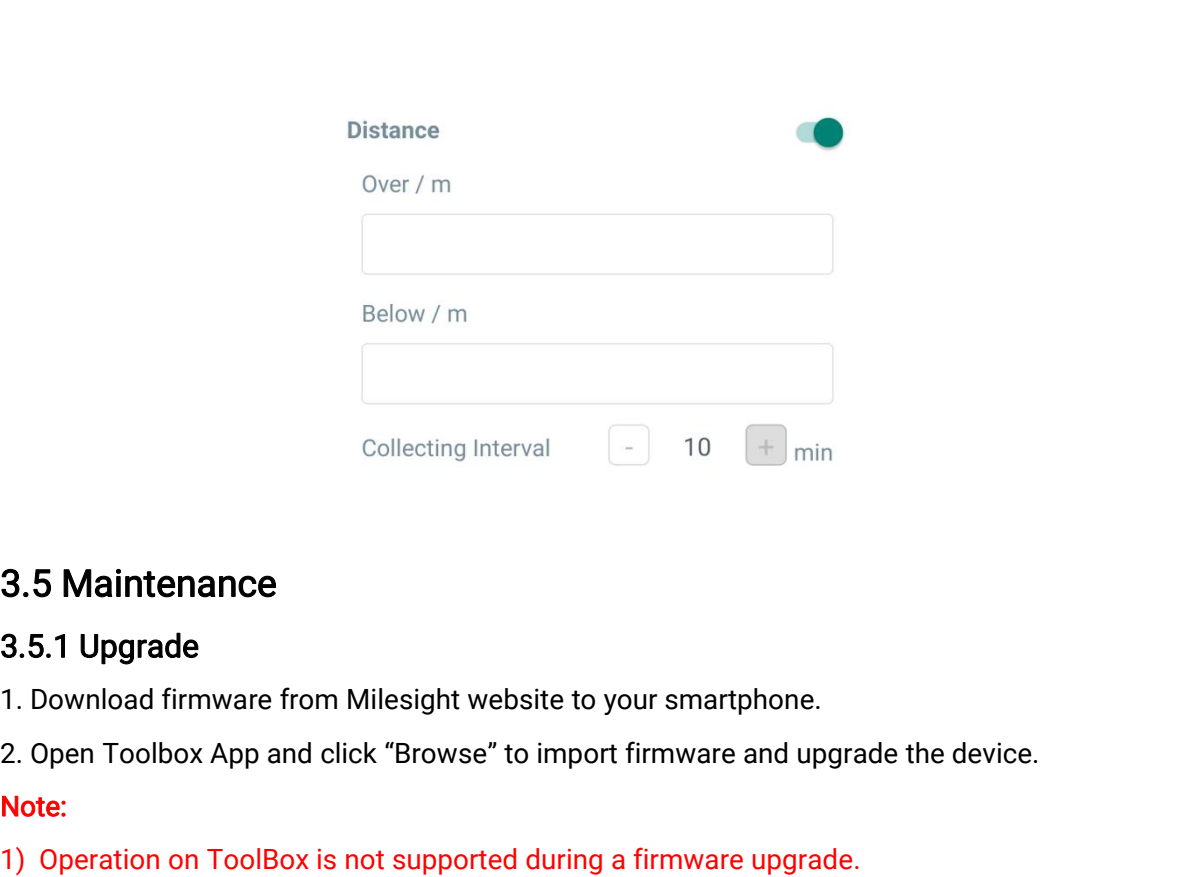

- 
- Collecting Interval<br>
10 <sup>+</sup> min<br>
10 <sup>+</sup> min<br>
10 0 + min<br>
2. **Open Toolbox App and click "Browse" to import firmware and upgrade the dev<br>
2. Open Toolbox App and click "Browse" to import firmware and upgrade the dev<br>
10 Ope**

# Note:

- 
- 

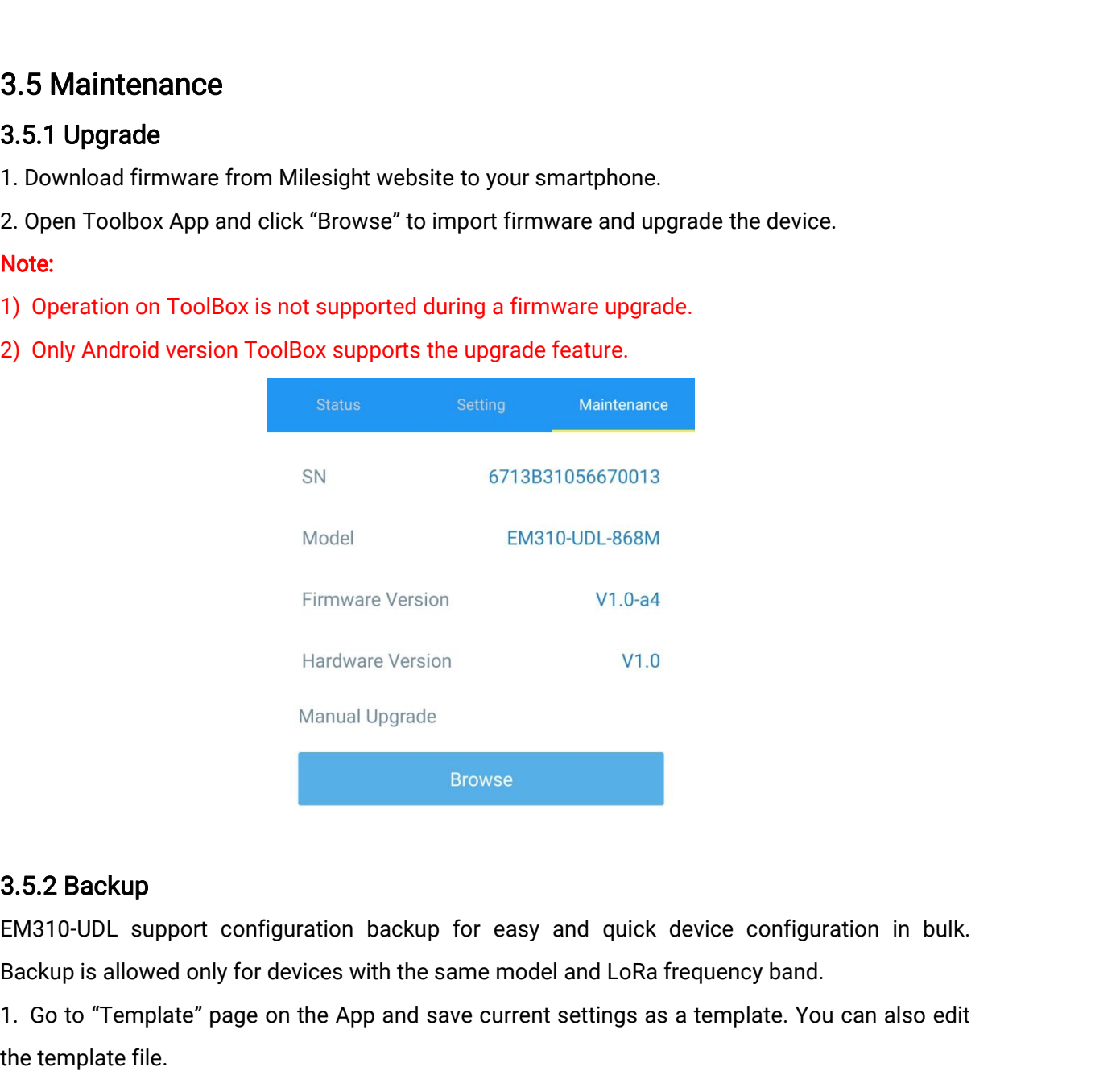

1. Go to "Template" page on the App and save current settings as a template. Notice the App and save current settings as a template. You can also edit<br>The Applate "page on the App and save current settings as a template. Y Mar<br> **3.5.2 Backup**<br>
EM310-UDL support configurati<br>
Backup is allowed only for device<br>
1. Go to "Template" page on the<br>
the template file.<br>
2. Select one template file whic<br>
another device to write configura **3.5.2 Backup**<br>EM310-UDL support configuration backup for<br>Backup is allowed only for devices with the same<br>1. Go to "Template" page on the App and save of<br>the template file.<br>2. Select one template file which saved in the<br>a

Browse<br>2. S. 2. Backup<br>EM310-UDL support configuration backup for easy and quick device configuration in bulk.<br>Backup is allowed only for devices with the same model and LoRa frequency band.<br>1. Go to "Template" page on the

<span id="page-11-0"></span>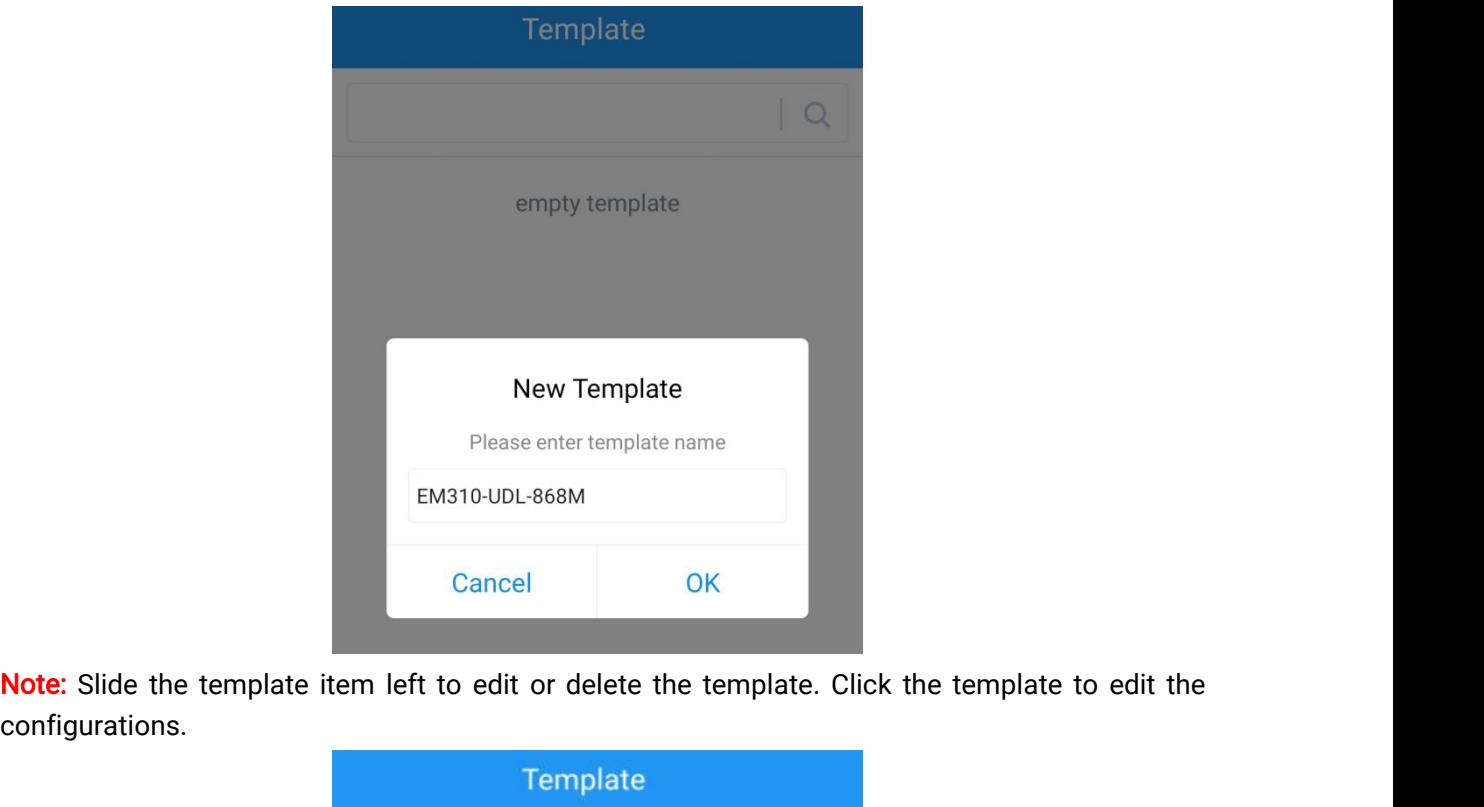

configurations.

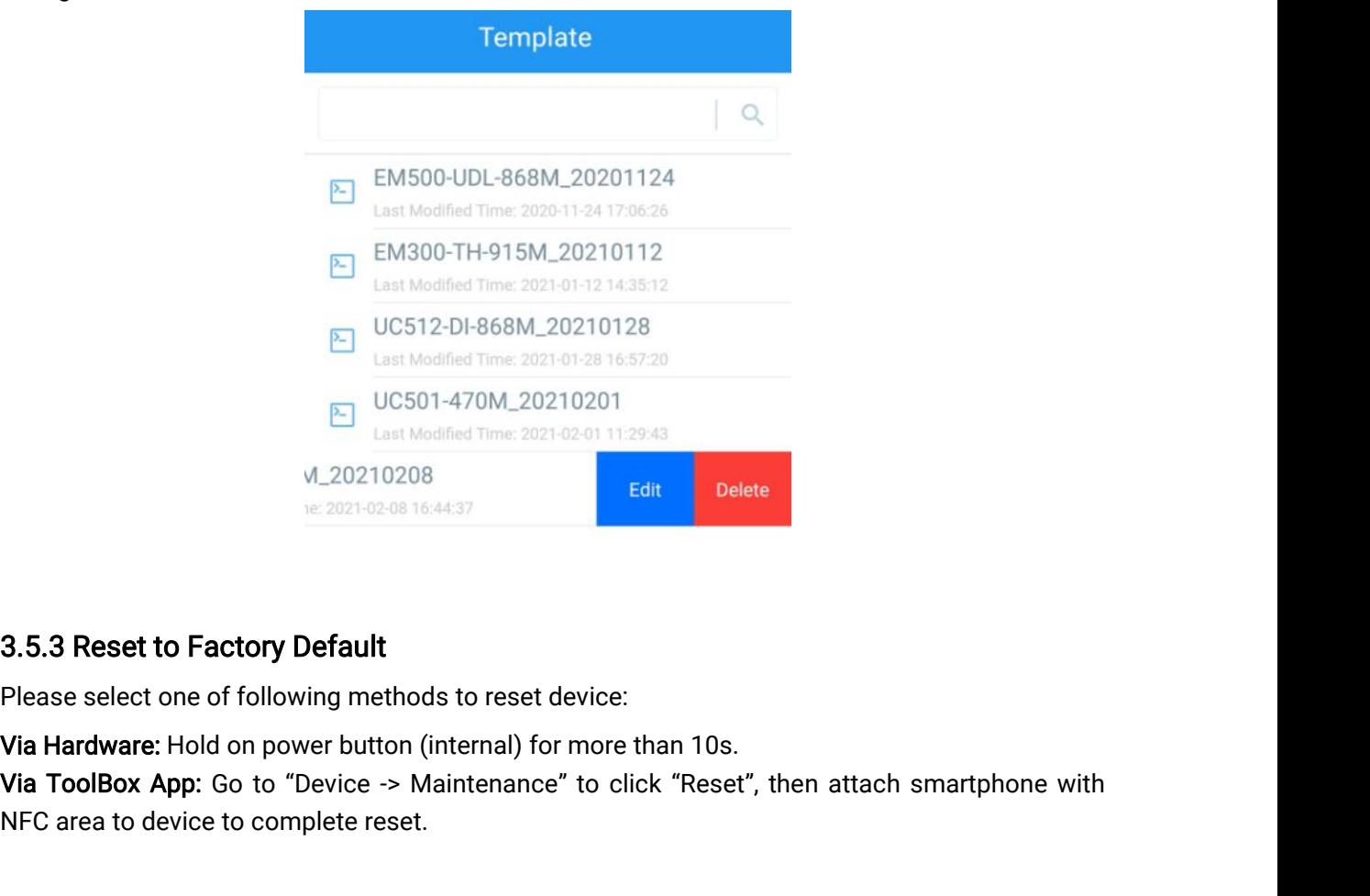

Last Modified Time: 2021-02-0<br>
M\_20210208<br>
N\_20210208<br>
Ne: 2021-02-08 16:44:37<br> **3.5.3 Reset to Factory Default**<br>
Please select one of following methods to reset dev<br> **Via Hardware:** Hold on power button (internal) for m<br>

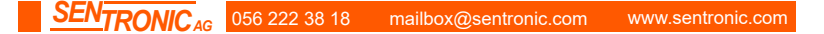

- **4. Installation**<br>1. Fix the wall plugs into the wall, then fix the device to<br>2. Cover the screws with screw caps. 1. Fix the wall plugs into the wall, then fix the device to the wall plugs with screws.<br>2. Cover the screws with screw caps.
- 

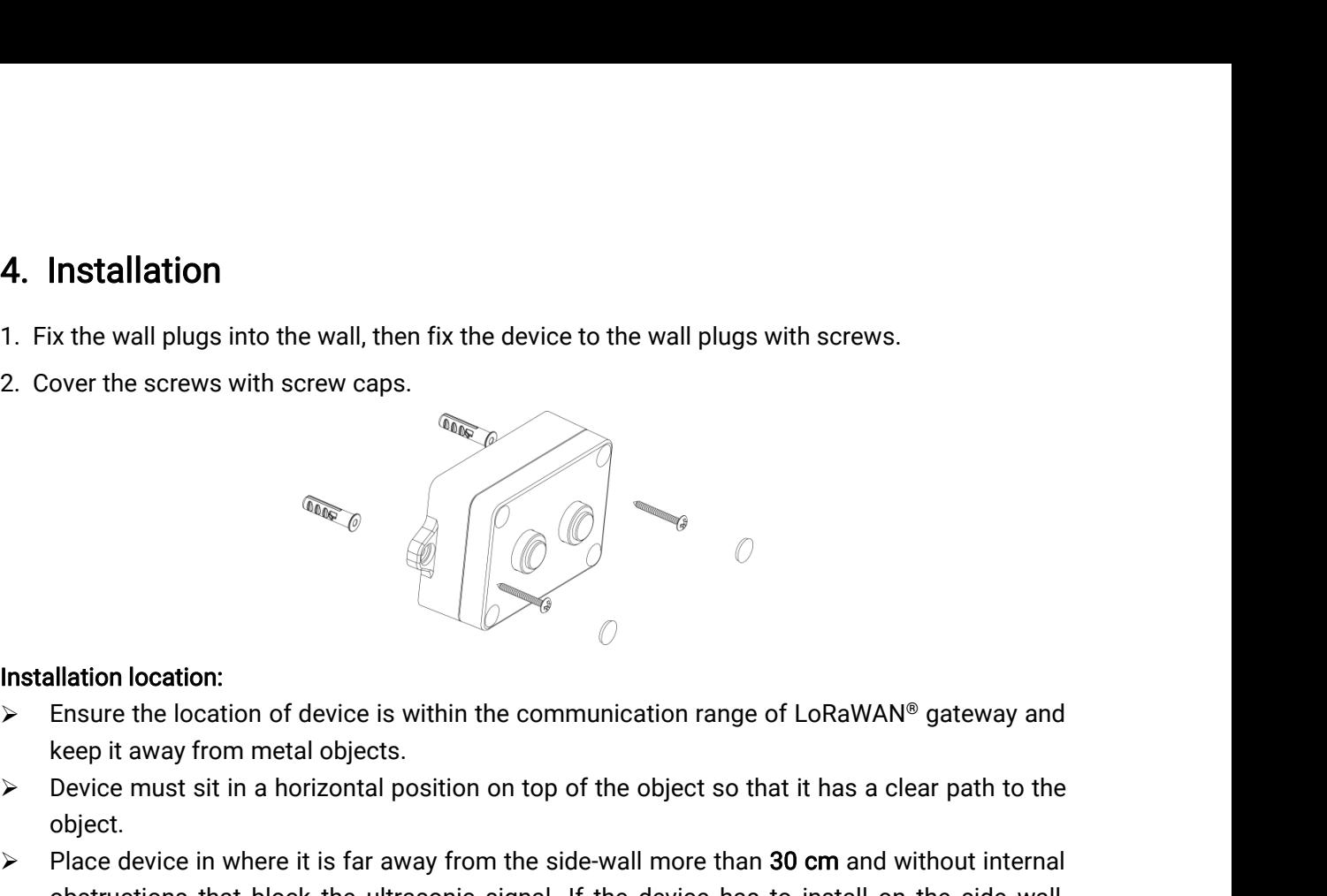

- <span id="page-12-0"></span>1. Fix the wall plugs into the wa<br>
2. Cover the screws with screw<br>  $\frac{1}{\sqrt{2}}$ <br>
Installation location:<br>  $\triangleright$  Ensure the location of device<br>  $\frac{1}{\sqrt{2}}$ <br>
Revise must sit in a beging
- object.
- **Installation location:**<br> **Place device is within the communication range of LoRaWAN® gateway and<br>
keep it away from metal objects.<br>
Place device must sit in a horizontal position on top of the object so that it has a cle CONTROVIDED SET ASSEM CONTROVIDED SET ASSEMBLY AND SERVATE SERVAT AND SERVAT SERVAT AND READ TO A USE A DEVICE THE UPS ON THE UPS ON THE UPS ON THE UPS ON THE UPS ON THE UPS ON THE UPS ON THE UPS ON THE SIDE WALL, The sid Plation location:**<br>
Ensure the location of device is within the communication range of LoRaWAN® gatew<br>
keep it away from metal objects.<br>
Device must sit in a horizontal position on top of the object so that it has a clear

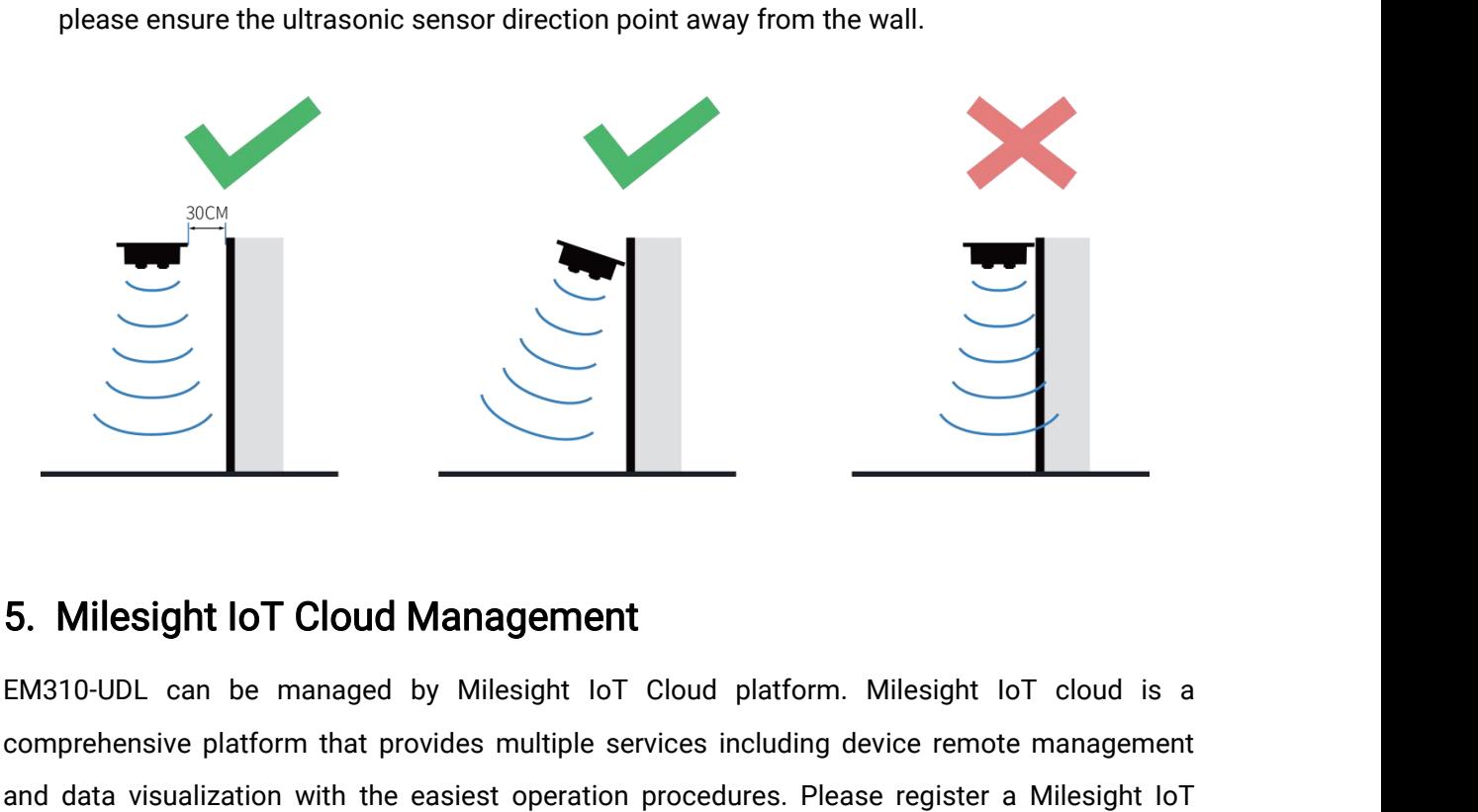

S. Milesight IoT Cloud Management<br>
EM310-UDL can be managed by Milesight IoT Cloud platform. Milesight IoT cloud is a<br>
comprehensive platform that provides multiple services including device remote management<br>
and data vis **and Starting Conduct Conduct Conduct Conduct Conduct Conduct Conduct Conduct Conduct Conduct Conduct Conduct Conduct Starting following steps.**<br> **EM310-UDL** can be managed by Milesight IoT Cloud platform. Milesight IoT cl 5. Milesight IoT Cloud Management<br>EM310-UDL can be managed by Milesight IoT Cloud placomprehensive platform that provides multiple services incl<br>and data visualization with the easiest operation procedure<br>Cloud account bef 5. Milesight loT Cloud Management<br>
EM310-UDL can be managed by Milesight loT Cloud platform. Milesight loT cloud is a<br>
comprehensive platform that provides multiple services including device remote management<br>
and data vis **5. Milesight loT Cloud Management**<br>EM310-UDL can be managed by Milesight loT Cloud platform. Milesight<br>comprehensive platform that provides multiple services including device rem<br>and data visualization with the easiest op

<span id="page-13-0"></span>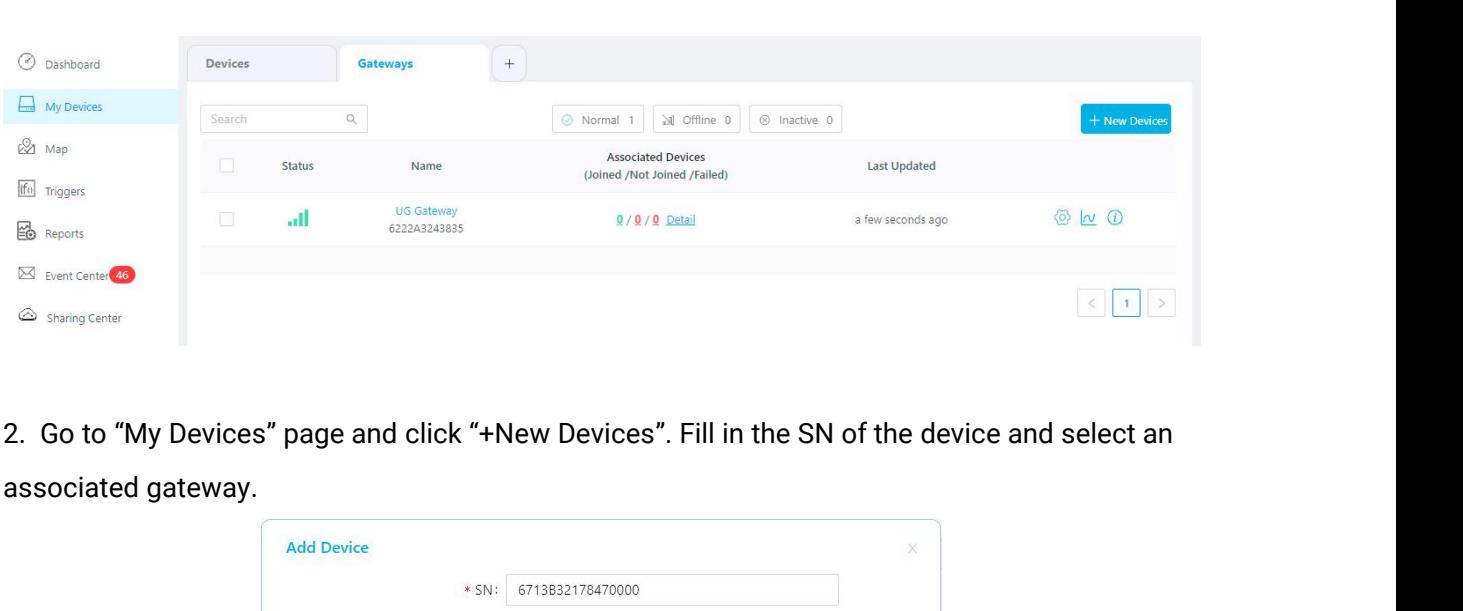

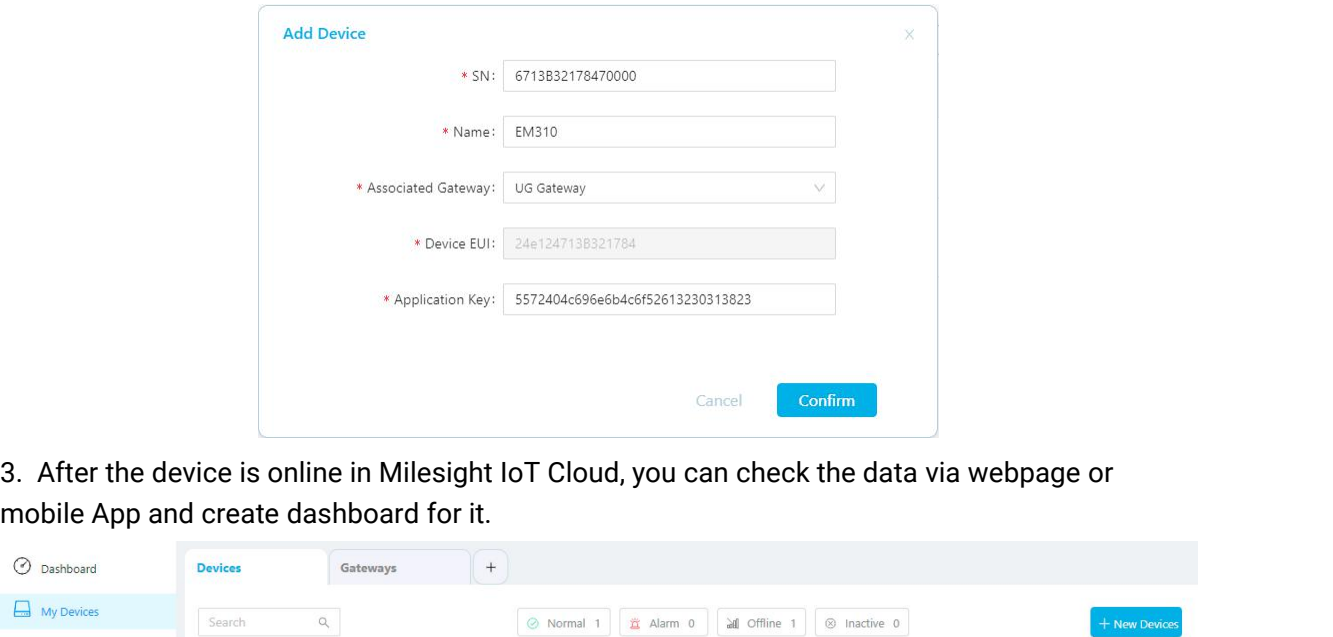

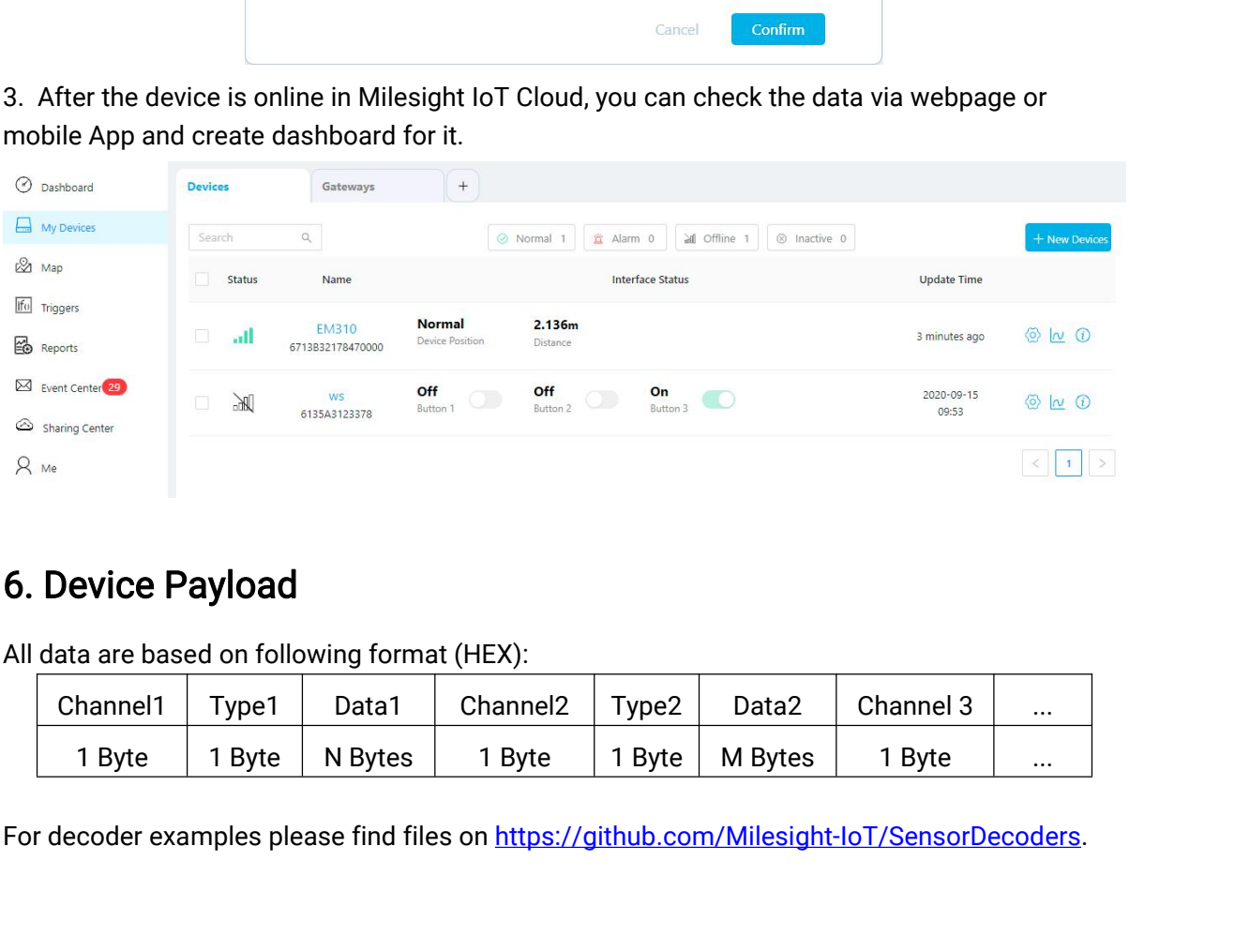

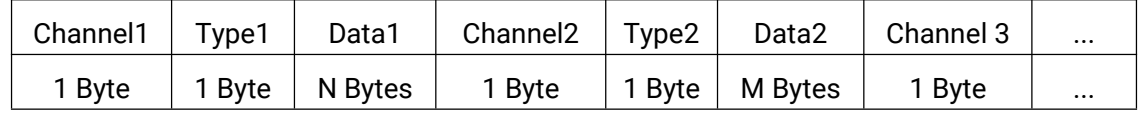

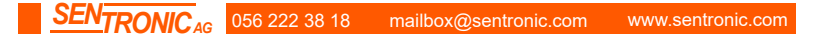

<span id="page-14-0"></span>

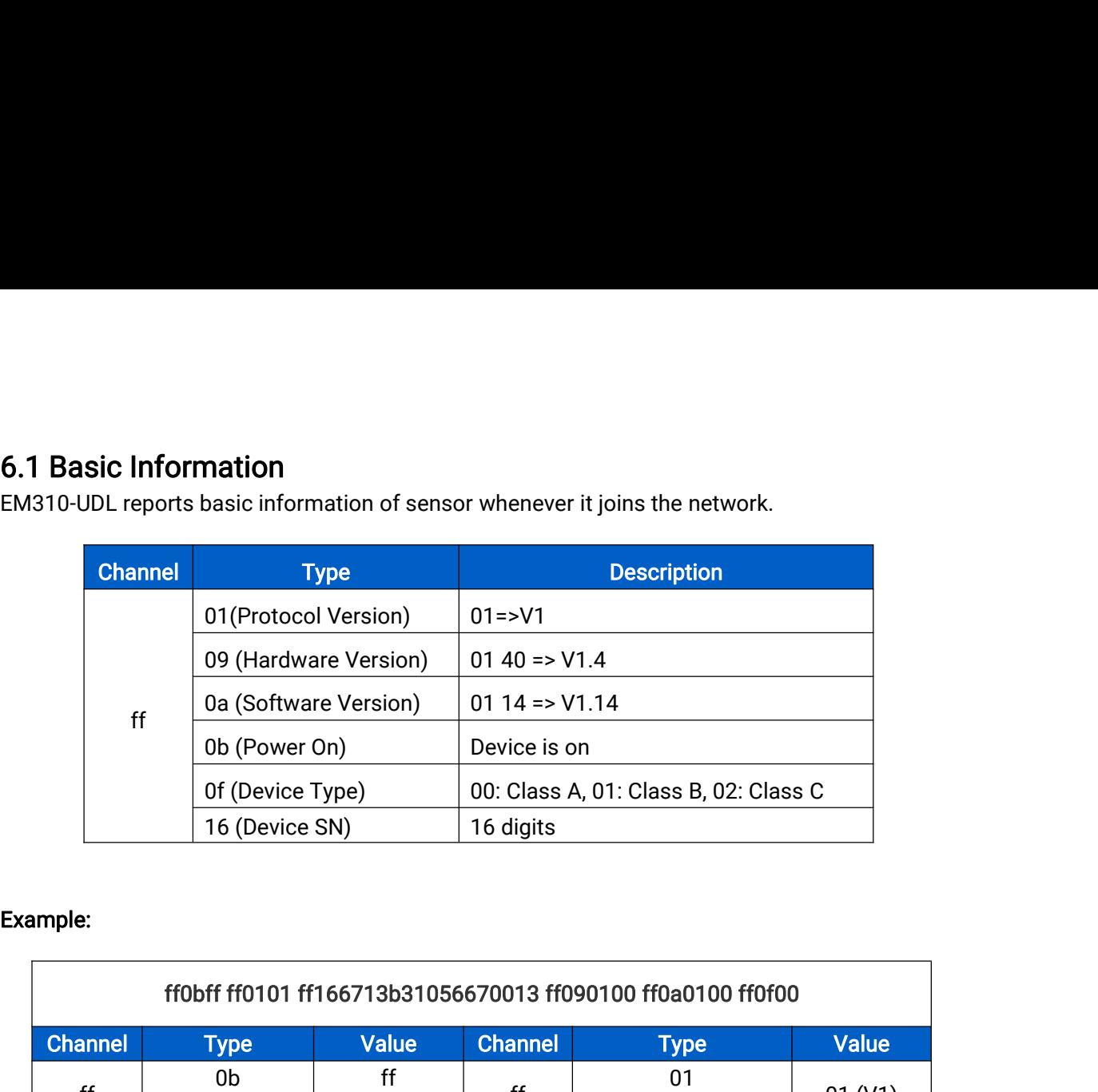

# Example:

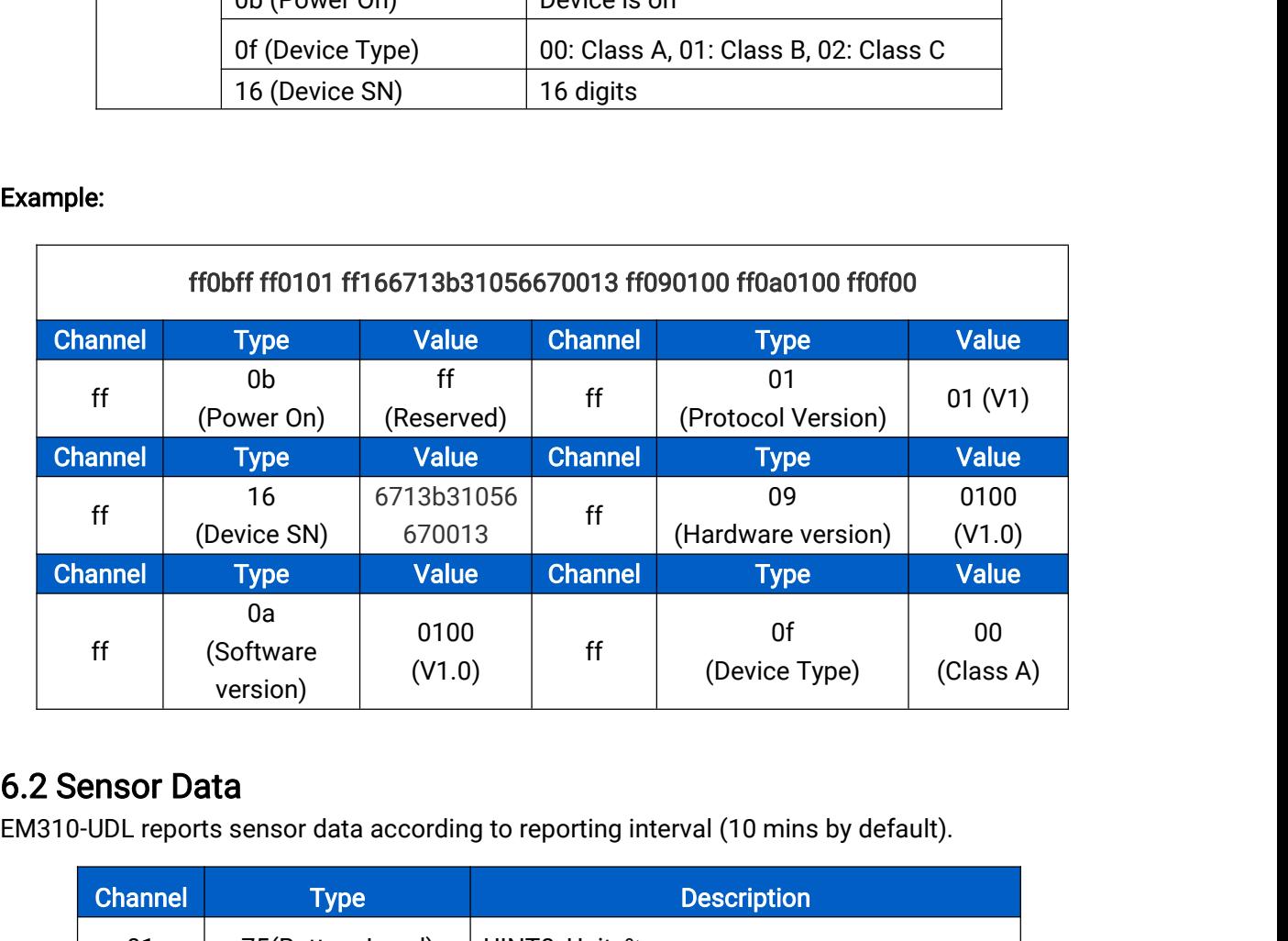

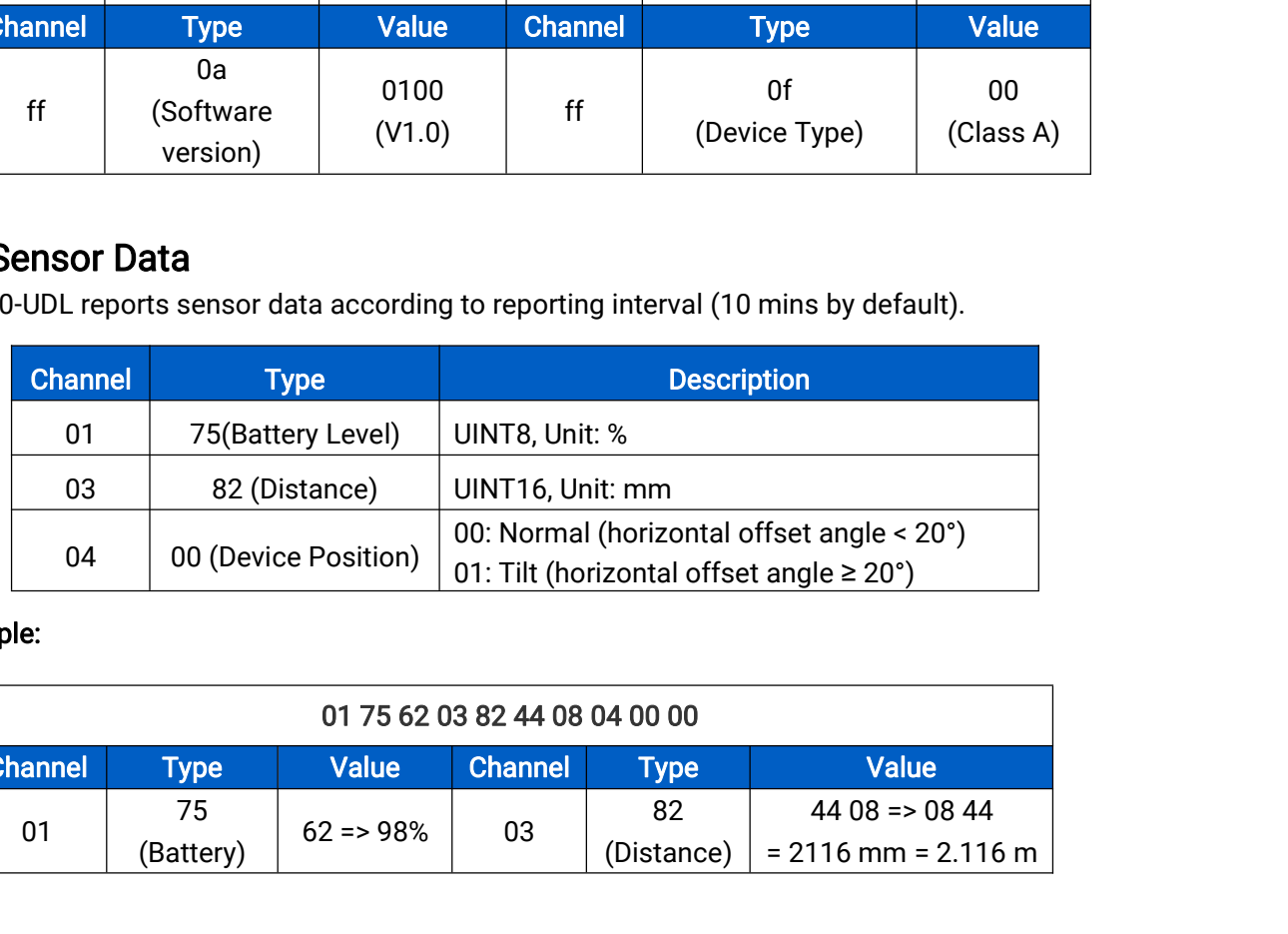

# Example:

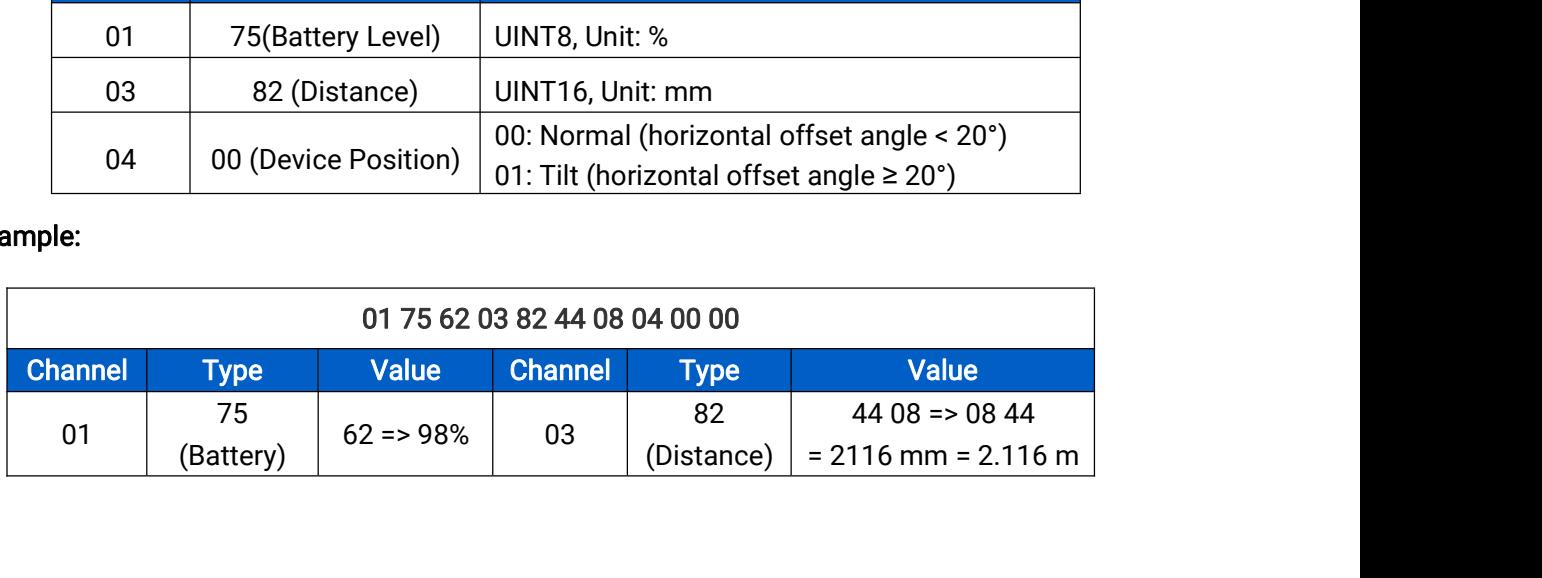

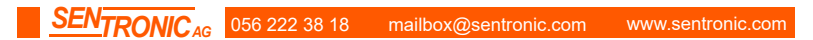

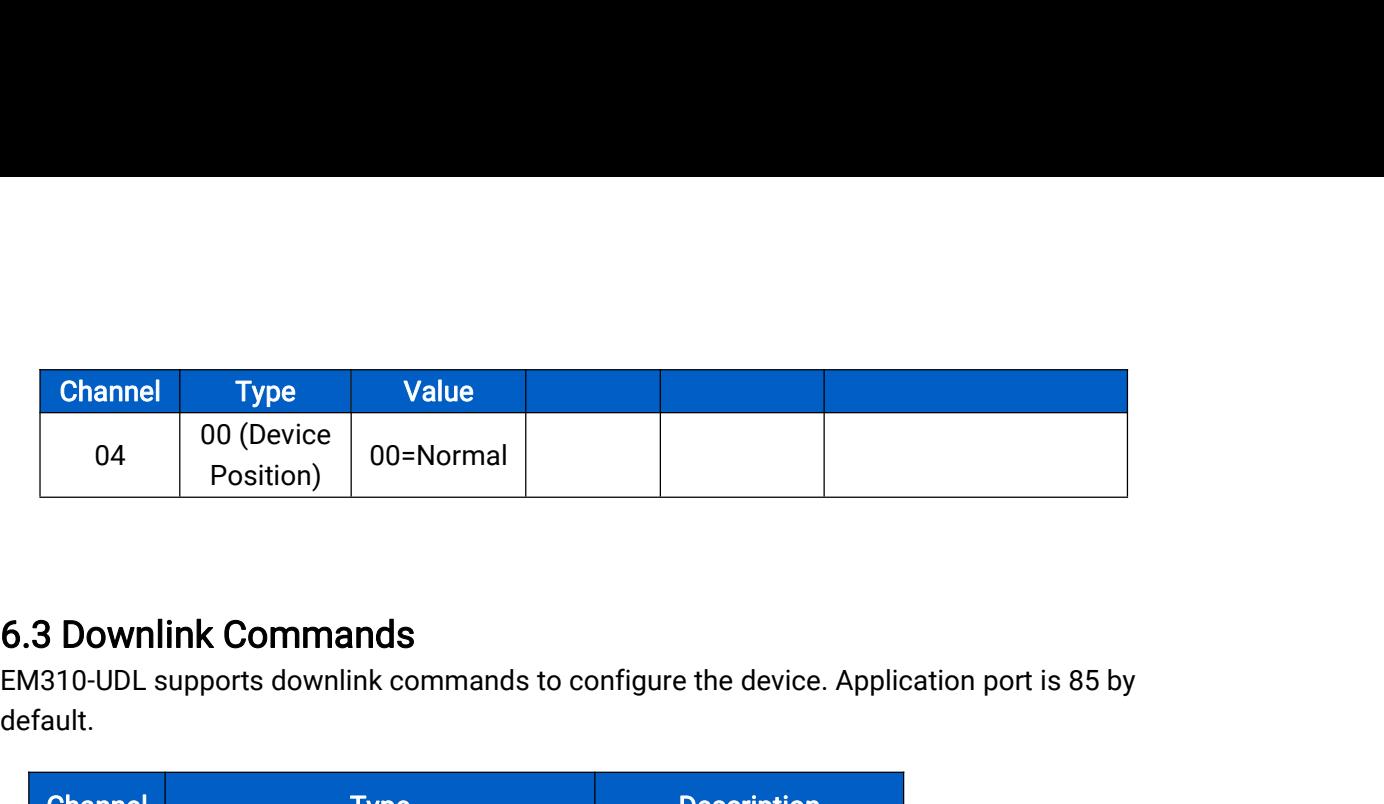

default.

<span id="page-15-0"></span>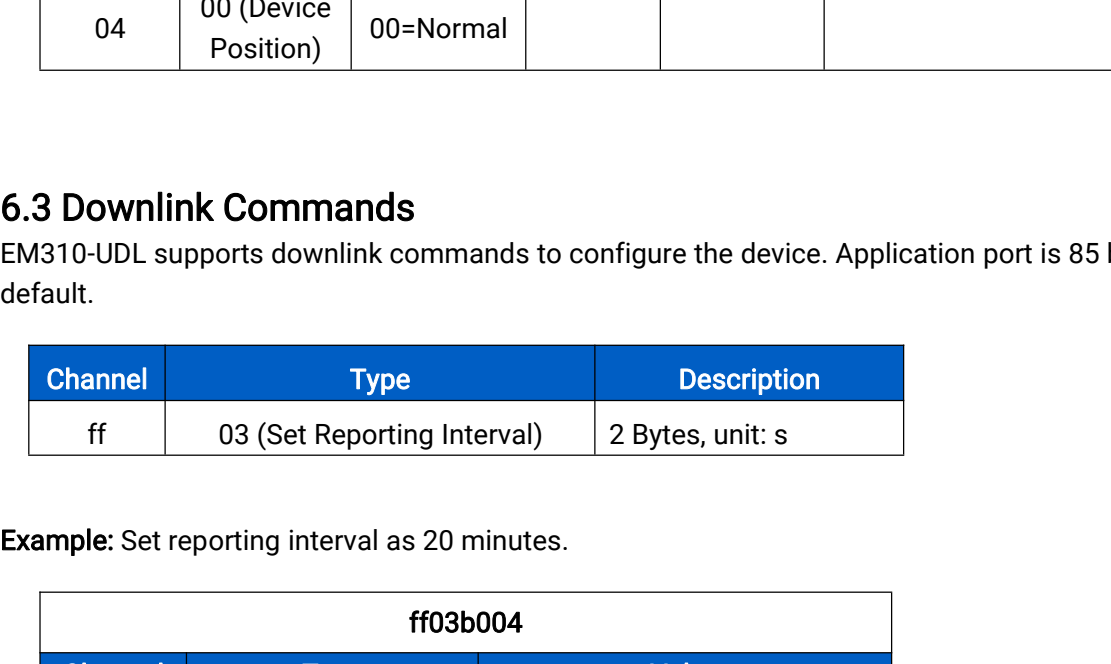

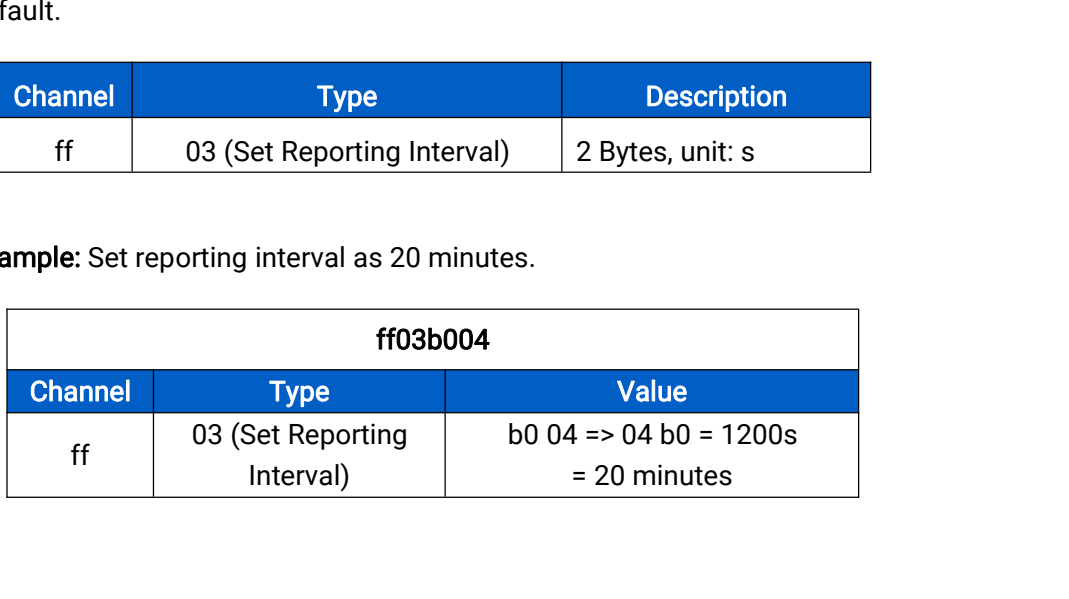

-END-

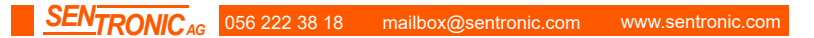